# System Identification Toolbox<sup>™</sup> Release Notes

#### **How to Contact MathWorks**

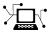

(a)

www.mathworks.comWebcomp.soft-sys.matlabNewsgroupwww.mathworks.com/contact\_TS.htmlTechnical Support

suggest@mathworks.com bugs@mathworks.com doc@mathworks.com service@mathworks.com info@mathworks.com Product enhancement suggestions Bug reports Documentation error reports Order status, license renewals, passcodes Sales, pricing, and general information

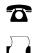

508-647-7001 (Fax)

508-647-7000 (Phone)

The MathWorks, Inc. 3 Apple Hill Drive Natick, MA 01760-2098

For contact information about worldwide offices, see the MathWorks Web site.

System Identification Toolbox<sup>™</sup> Release Notes

© COPYRIGHT 2003–2012 by The MathWorks, Inc.

The software described in this document is furnished under a license agreement. The software may be used or copied only under the terms of the license agreement. No part of this manual may be photocopied or reproduced in any form without prior written consent from The MathWorks, Inc.

FEDERAL ACQUISITION: This provision applies to all acquisitions of the Program and Documentation by, for, or through the federal government of the United States. By accepting delivery of the Program or Documentation, the government hereby agrees that this software or documentation qualifies as commercial computer software or commercial computer software documentation as such terms are used or defined in FAR 12.212, DFARS Part 227.72, and DFARS 252.227-7014. Accordingly, the terms and conditions of this Agreement and only those rights specified in this Agreement, shall pertain to and govern the use, modification, reproduction, release, performance, display, and disclosure of the Program and Documentation by the federal government (or other entity acquiring for or through the federal government) and shall supersede any conflicting contractual terms or conditions. If this License fails to meet the government's needs or is inconsistent in any respect with federal procurement law, the government agrees to return the Program and Documentation, unused, to The MathWorks, Inc.

#### Trademarks

MATLAB and Simulink are registered trademarks of The MathWorks, Inc. See www.mathworks.com/trademarks for a list of additional trademarks. Other product or brand names may be trademarks or registered trademarks of their respective holders.

#### Patents

MathWorks products are protected by one or more U.S. patents. Please see www.mathworks.com/patents for more information.

## Contents

| Summary by Version                                               | 1  |
|------------------------------------------------------------------|----|
| Version 8.0 (R2012a) System Identification Toolbox<br>Software   | 4  |
| Version 7.4.3 (R2011b) System Identification Toolbox<br>Software | 54 |
| Version 7.4.2 (R2011a) System Identification Toolbox<br>Software | 55 |
| Version 7.4.1 (R2010b) System Identification Toolbox<br>Software | 56 |
| Version 7.4 (R2010a) System Identification Toolbox<br>Software   | 57 |
| Version 7.3.1 (R2009b) System Identification Toolbox<br>Software | 60 |
| Version 7.3 (R2009a) System Identification Toolbox<br>Software   | 61 |
| Version 7.2.1 (R2008b) System Identification Toolbox<br>Software | 63 |
| Version 7.2 (R2008a) System Identification Toolbox<br>Software   | 64 |
| Version 7.1 (R2007b) System Identification Toolbox<br>Software   | 71 |
| Version 7.0 (R2007a) System Identification Toolbox<br>Software   | 72 |

| Version 6.2 (R2006b) System Identification Toolbox<br>Software      | 75 |
|---------------------------------------------------------------------|----|
| Version 6.1.3 (R2006a) System Identification Toolbox<br>Software    | 77 |
| Version 6.1.2 (R14SP3) System Identification Toolbox<br>Software    | 79 |
| Version 6.1.1 (R14SP2) System Identification Toolbox<br>Software    | 80 |
| Version 6.0 (R13SP2) System Identification Toolbox<br>Software      | 81 |
| Compatibility Summary for System Identification<br>Toolbox Software | 85 |

## **Summary by Version**

This table provides quick access to what's new in each version. For clarification, see "Using Release Notes" on page 2.

| Version (Release)               | New Features and<br>Changes | Version<br>Compatibility<br>Considerations | Fixed Bugs and<br>Known Problems |
|---------------------------------|-----------------------------|--------------------------------------------|----------------------------------|
| Latest Version<br>V8.0 (R2012a) | YesDetails                  | YesSummary                                 | Bug Reports<br>Includes fixes    |
| V7.4.3 (R2011b)                 | No                          | No                                         | Bug Reports<br>Includes fixes    |
| V7.4.2 (R2011a)                 | No                          | No                                         | Bug Reports<br>Includes fixes    |
| V7.4.1 (R2010b)                 | No                          | No                                         | Bug Reports<br>Includes fixes    |
| V7.4 (R2010a)                   | Yes<br>Details              | Yes<br>Summary                             | Bug Reports                      |
| V7.3.1 (R2009b)                 | No                          | No                                         | Bug Reports                      |
| V7.3 (R2009a)                   | Yes<br>Details              | No                                         | Bug Reports                      |
| V7.2.1 (R2008b)                 | No                          | Yes<br>Summary                             | Bug Reports                      |
| V7.2 (R2008a)                   | Yes<br>Details              | Yes<br>Summary                             | Bug Reports                      |
| V7.1 (R2007b)                   | Yes<br>Details              | No                                         | Bug Reports                      |
| V7.0 (R2007a)                   | Yes<br>Details              | No                                         | Bug Reports                      |
| V6.2 (R2006b)                   | Yes<br>Details              | No                                         | Bug Reports                      |
| V6.1.3 (R2006a)                 | Yes<br>Details              | Yes<br>Summary                             | Bug Reports                      |

| Version (Release) | New Features and<br>Changes | Version<br>Compatibility<br>Considerations | Fixed Bugs and<br>Known Problems |
|-------------------|-----------------------------|--------------------------------------------|----------------------------------|
| V6.1.2 (R14SP3)   | No                          | No                                         | Bug Reports                      |
| V6.1.1 (R14SP2)   | No                          | No                                         | Bug Reports                      |
| V6.0 (R13SP2)     | Yes<br>Details              | Yes<br>Summary                             | No bug fixes                     |

## **Using Release Notes**

Use release notes when upgrading to a newer version to learn about:

- New features
- Changes
- Potential impact on your existing files and practices

Review the release notes for other MathWorks<sup>®</sup> products required for this product (for example, MATLAB<sup>®</sup> or Simulink<sup>®</sup>). Determine if enhancements, bugs, or compatibility considerations in other products impact you.

If you are upgrading from a software version other than the most recent one, review the current release notes and all interim versions. For example, when you upgrade from V1.0 to V1.2, review the release notes for V1.1 and V1.2.

## What Is in the Release Notes

#### **New Features and Changes**

- New functionality
- Changes to existing functionality

#### **Version Compatibility Considerations**

When a new feature or change introduces a reported incompatibility between versions, the **Compatibility Considerations** subsection explains the impact.

Compatibility issues reported after the product release appear under Bug Reports at the MathWorks Web site. Bug fixes can sometimes result in incompatibilities, so review the fixed bugs in Bug Reports for any compatibility impact.

#### **Fixed Bugs and Known Problems**

MathWorks offers a user-searchable Bug Reports database so you can view Bug Reports. The development team updates this database at release time and as more information becomes available. Bug Reports include provisions for any known workarounds or file replacements. Information is available for bugs existing in or fixed in Release 14SP2 or later. Information is not available for all bugs in earlier releases.

Access Bug Reports using your MathWorks Account.

## **Documentation on the MathWorks Web Site**

Related documentation is available on mathworks.com for the latest release and for previous releases:

- Latest product documentation
- Archived documentation

## Version 8.0 (R2012a) System Identification Toolbox Software

This table summarizes what's new in Version 8.0 (R2012a):

| New Features and Changes | Version Compatibility<br>Considerations | Fixed Bugs and Known<br>Problems |
|--------------------------|-----------------------------------------|----------------------------------|
| Yes                      | Yes                                     | Bug Reports                      |
| Details                  | Summary                                 | Includes fixes                   |

## Summary

Important new features and changes in the System Identification Toolbox<sup>TM</sup> software for this release include:

- New functions that perform continuous-time estimation for state-space and transfer function models.
- Support for multi-output estimation for polynomial models (such as ARMAX, OE, and BJ) and process models.
- A new, uniform design for linear, parametric models. You can specify whether a coefficient should be estimated and now impose minimum/maximum bounds on estimated coefficients in a standardized manner.
- Consolidation of the functions dealing with linear time-invariant systems in the Control System Toolbox<sup>™</sup> software. This unification of code allows for a streamlined workflow in estimating models and analyzing them and improves numerical accuracy and consistency.
- Many commands now have a more unified syntax, but, with few exceptions, old syntax continues to work in this release for backward compatibility. Incompatibilities introduced this release mainly involve configuration of estimation options, translation of parameter covariance, reordering of output arguments for some functions and the treatment of certain model properties.

**Note** Instances where the changes will break existing code or yield different results have been marked as "Backward incompatibility".

## **New Features in This Version**

New features this release include:

- "Continuous-Time Transfer Function Identification for Time- and Frequency-Domain Data" on page 5
- "Time-Series Modeling and Forecasting, Including Generating ARIMA Models" on page 6
- "Estimation of Multi-Output Polynomial and Process Models" on page 6
- "Interactive Response Plots with Better Look and Feel" on page 7
- "Models Created with System Identification Toolbox Can Be Used Directly with Control System Toolbox Functions" on page 7
- "Improved Reliability of Numerical Computations" on page 8
- "Estimating Functions and Estimation Option Sets" on page 8
- "Model Analysis and Validation Option Sets" on page 10
- "Identified Linear Models" on page 11
- "System Identification Tool GUI" on page 20

## Continuous-Time Transfer Function Identification for Time- and Frequency-Domain Data

A new function, tfest, lets you estimate a linear transfer function based on a system's response. tfest can be used for time- and frequency-domain data.

The output of tfest is an idtf model, which is a new identified linear model. An idtf model stores the identified numerator, denominator, and any transport delays using its num, den, and ioDelay properties, respectively.

For information regarding estimating a continuous-time transfer function using time-domain data, see "How to Estimate Transfer Function Models by Specifying Number of Poles". For information regarding estimating a continuous-time transfer function using frequency-domain data, see "How to Estimate Transfer Function Models with Transport Delay to Fit Given Frequency Response Data".

## Time-Series Modeling and Forecasting, Including Generating ARIMA Models

**Forecasting.** A new function, forecast, lets you forecast the response of an identified linear model for a specified future time interval. You may also specify the future inputs for models that are not time-series models.

forecast complements the functionality of predict, which evaluates fixed-step ahead predictions on historic data.

Use forecastOptions to create an option set to specify forecasting options.

For more information, see forecast and forecastOptions.

**Generating ARIMA Models.** A new property for idpoly models, IntegrateNoise, designates if a model output contains an integrator in its noise source. Use the IntegrateNoise property to create, for example, ARI, ARIMA, ARIX, and ARIMAX models.

The IntegrateNoise property takes a logical vector of length Ny, where Ny is the number of outputs.

For more information, see "Estimating ARIMA Models".

#### **Estimation of Multi-Output Polynomial and Process Models**

**Multi-Output Polynomial Models.** idpoly models can now represent multi-output polynomial models. Use idpoly to create a multi-output polynomial model. You can also use the various estimator functions (ar, arx, bj, oe, and armax) to estimate a multi-output idpoly model.

A new function, polyest, may also be used to estimate a multi-output polynomial model of arbitrary structure. For more information, see polyest and polyestOptions. **Compatibility Consideration:Backward incompatibility.** See "idarx Models No Longer Returned in Multi-Output Model Estimation" on page 24.

**Multi-Output Process Models.** idproc models can now represent multi-output process models. Use idproc to create a multi-output process model. You can also use the new process model estimator function, procest, to estimate a multi-output idproc model.

For more information, see procest and procestOptions.

#### Interactive Response Plots with Better Look and Feel

Enhanced response plots for identified linear models allow you to interactively:

- Choose the system characteristics that are displayed. To view a system characteristic, right-click on the plot, select **Characteristics**, and then select the system characteristic of interest.
- Modify plot properties, such as whether the grid is on or off, axes labels and units, advanced plot options, etc. To modify the plot properties, right-click on the plot, and select **Properties**. The Property Editor dialog box opens. Modify the plot property of interest.

You can plot the confidence intervals associated with identified linear models. You can now plot the confidence interval interactively, by right-clicking on the plot and selecting **Characteristics > Confidence Region**. You can also use the new function, showConfidence, to display the confidence region on a plot via the command line.

#### Models Created with System Identification Toolbox Can Be Used Directly with Control System Toolbox Functions

Identified linear models that you create using System Identification Toolbox software can now be used directly with Control System Toolbox analysis and compensator design commands. In previous releases, doing so required conversion to Control System Toolbox model types.

Identified linear models include idfrd, idss, idproc, idtf, idgrey, and idpoly models.

Identified linear models can be used directly with:

- Any Control System Toolbox or Robust Control Toolbox<sup>™</sup> functions that operate on dynamic systems, including:
  - Response plots nichols, margin, and rlocus.
  - Model simplification pade, balred, and minreal.
  - System interconnections series, parallel, feedback, and connect

For a complete list of these functions, type:

methods('DynamicSystem')

- Analysis and design tools such as ltiview, sisotool, and pidtool.
- The LTI System block in Simulink models.

#### **Improved Reliability of Numerical Computations**

Algorithm sharing between the System Identification Toolbox and the Control System Toolbox products increase the accuracy and consistency of results for various operations. Operations affected include frequency-response and pole-zero computation, model conversion, settling-time deduction, and model discretization (c2d and d2c).

The handling of parameter covariance for over-parameterized systems has also improved. You can now fetch parameter covariance data in a factored form for over-parameterized systems, where the raw covariance matrix is ill-defined.

#### **Estimating Functions and Estimation Option Sets**

You can use the new estimating functions tfest, ssest, procest, greyest, polyest, and impulseest to estimate various model types. The new functions are based on the prefiction error method, PEM, but have calling syntaxes that are adjusted to the particular model type.

Also, you can now configure model estimation objective functions and search schemes using dedicated option sets. To create and configure the option set for a model estimating function, use the corresponding option set function:

| Model Estimating<br>Function | <b>Options Set Function</b> | Estimated Linear<br>Model Type         |
|------------------------------|-----------------------------|----------------------------------------|
| ar                           | arOptions                   | idpoly (AR structure polynomial)       |
| armax                        | armaxOptions                | idpoly (ARMAX<br>structure polynomial) |
| arx                          | arxOptions                  | idpoly (ARX structure polynomial)      |
| bj                           | bjOptions                   | idpoly (Box-Jenkins<br>polynomial)     |
| greyest                      | greyestOptions              | idgrey                                 |
| iv4                          | iv40ptions                  | idpoly                                 |
| n4sid                        | n4sidOptions                | idss                                   |
| oe                           | oeOptions                   | idpoly (Output-error polynomial)       |
| polyest                      | polyestOptions              | idpoly                                 |
| procest                      | procestOptions              | idproc                                 |
| ssest                        | ssestOptions                | idss                                   |
| tfest                        | tfestOptions                | idtf                                   |

For more information regarding these functions, enter doc function\_name at the MATLAB command prompt.

**Compatibility Considerations.** The option sets replace the Algorithm model property.

The Algorithm property is no longer supported. The fields of Algorithm map to estimation options as follows:

| Algorithm Property Field      | Options Set Field             |
|-------------------------------|-------------------------------|
| LimitError                    | Advanced.ErrorThreshold       |
| Advanced.Threshold.Zstability | Advanced.StabilityThreshold.z |

| Algorithm Property Field             | Options Set Field                                                                                                    |
|--------------------------------------|----------------------------------------------------------------------------------------------------|
| Advanced.Threshold.Sstability        | Advanced.StabilityThreshold.s                                                                                                    |
| Advanced.Threshold.AutoInitThreshold | Advanced.AutoInitThreshold                                                                                                    |
| Criterion/Weighting                  | OutputWeight                                                                                                    |
|                                      | <ul> <li>If, Algorithm.Criterion was 'det', use<br/>OutputWeight = 'noise'.</li> </ul>                                                                                                    |
|                                      | <ul> <li>If, Algorithm.Criterion was 'trace', use<br/>OutputWeight = Algorithm.Weighting.</li> </ul>                                                                                             |
| FixedParameter                       | No replacement. Use the Structure property<br>of the identified linear model to designate its<br>fixed parameters.                                                                               |
| MaxIter                              | SearchOption.MaxIter                                                                                                    |
| Tolerance                            | SearchOption.Tolerance                                                                                                    |
| MaxSize                              | Advanced.MaxSize                                                                                                    |
| Advanced.Search                      | SearchOption.AdvancedSearchMethod and<br>SearchOptions are offered only for iterative<br>estimation methods. For example, arxOptions<br>does not provide these fields, but tfestOptions<br>does. |

### **Model Analysis and Validation Option Sets**

You can now use option sets to configure the various attributes of model simulation and prediction commands. The option sets configure, among other things, how the initial conditions and data offsets are handled. They replace the property-value pairs used by the analysis commands as input arguments. To create and configure the option set for an analysis or validation function, use the corresponding option set creating function:

| Analysis/Validation Function | Options Set Function |
|------------------------------|----------------------|
| predict                      | predictOptions       |
| compare                      | compareOptions       |

| Analysis/Validation Function | Options Set Function |
|------------------------------|----------------------|
| sim                          | simOptions           |
| simsd                        | simsdOptions         |
| forecast                     | forecastOptions      |
| findstates                   | findstatesOptions    |
| pe                           | peOptions            |

For more information regarding these functions, enter doc function\_name at the MATLAB command prompt.

#### **Compatibility Consideration.** Specifying Initial Conditions and

Noise Data To specify the initial conditions and noise specifications for sim or simsd, use the corresponding option set with the InitialCondition, AddNoise, and NoiseData options set appropriately. In previous releases, you could use name and value pair input arguments to specify these options.

#### **Identified Linear Models**

**Support for Constraining and Fixing Parameters in All Identified Linear Models.** You can now specify minimum/maximum bounds for, and fix or free for estimation, any parameter of an identified linear model. You use the new model property, Structure, to access a parameter and configure it.

**Support for Model Arrays.** You can now create arrays of identified linear models to analyze multiple models simultaneously. You can create an array using array subassignment. For example, sys(:,:,k) = new sys;.

You can also use the stack function to create an identified linear model array. For more information, see stack.

You can also use the new function, rsample, to create an array of models that sample an identified linear model within the uncertainty limits of its parameters. For more information see rsample.

**Estimation Report.** You can use the new Report property of identified linear models for information regarding the estimation performed to obtain the model.

For more information, see "Reorganization of Estimation Reports" on page 22.

**Convert Time Series Model to Input-Output Model for Analysis.** Use the new function, noise2meas, to convert a time series-model, which has no measured inputs, to an input-output model for linear analysis. noise2meas complements the functionality of noisecnv, which converts an identified model with noise channels to a model with only measured inputs.

For more information, see noise2meas.

**Specify Input/Output Pairs Using Subsystems.** You can now specify subsystems as input/output models for all identified linear models, except idgrey models.

For example, sys(i,j) = sys0;

**Group Inputs and Outputs.** You can now group inputs and outputs for identified linear models using the InputGroup and OutputGroup properties, respectively.

For more information regarding specifying input groups, enter help idlti.InputGroup at the MATLAB command prompt.

For more information regarding specifying output groups, enter help idlti.OutputGroup at the MATLAB command prompt.

**Model Parameter Interaction.** New commands for interacting with the parameters of identified linear models include:

- getpvec Fetch the model parameters.
- setpvec Set the model parameters.
- getcov Fetch the parameter covariance matrix.
- setcov Set the parameter covariance matrix.
- nparams Fetch number of model parameters.

For more information regarding these functions, enter doc function\_name at the MATLAB command prompt.

**Random Sampling.** The new rsample function creates a set of perturbed systems corresponding to an identified linear model. Use this random sampling of an identified linear model for Monte-Carlo analysis.

For more information see rsample.

**Compatibility Considerations.** The recommended usage and workflow has changed for some model parameters. Where possible, backward compatibility is maintained in this release. However, adoption of the recommended changes is strongly encouraged as obsoleted model properties and workflows may not be supported in the future.

| Property        | Model Types<br>Affected                | What Happens<br>in R2012a | Use This<br>Instead                                                                                                    |
|-----------------|----------------------------------------|---------------------------|----------------------------------------------------------------------------------------------------|
| ParameterVector | idss, idpoly,<br>idgrey, and<br>idproc | Still available.          | Use the new<br>function getpvec<br>to access model<br>parameters.<br>The list of<br>parameters<br>obtained from<br>ParameterVector<br>may differ<br>from the list<br>of parameters<br>returned by<br>getpvec. |
| PName           | idss, idpoly,<br>idgrey, and<br>idproc | Still available.          | Each identified<br>linear model now<br>has a Structure<br>property, which<br>consists of the<br>parameters<br>relevant to the<br>model. Each of<br>the parameters<br>has an Info field,                       |

The following table lists affected model properties:

| Property        | Model Types<br>Affected                 | What Happens<br>in R2012a                                                                                                  | Use This<br>Instead                                                                                                    |
|-----------------|-----------------------------------------|----------------------------------------------------------------------------------------------------|----------------------------------------------------------------------------------------------------|
|                 |                                         |                                                                                                    | which may be<br>used to store<br>information<br>regarding the<br>parameter.<br>To store the<br>parameter name,<br>use Info.Label.                                                                                                    |
| Algorithm       | idss, idpoly,<br>idgrey, and<br>idproc  | Still available.                                                                                                    | See "Estimating<br>Functions and<br>Estimation<br>Option Sets" on                                                                                                    |
| CovarianceMatri | kidss, idpoly,<br>idgrey, and<br>idproc | Still available.                                                                                                    | Use the new<br>functions,<br>getcov and<br>setcov, to<br>interact with<br>the covariance<br>matrix of<br>the model.<br>Also, after a<br>model, sys, is<br>estimated, you<br>may access<br>the estimated<br>covariance<br>matrix using<br>sys.Report.Param |
|                 | All identified<br>linear models.        | Backward<br>incompatibility.<br>Parameter<br>covariance is no<br>longer translated<br>for the following<br>operations with | N/A                                                                                                    |

| Property         | Model Types<br>Affected                     | What Happens<br>in R2012a                                                                                                    | Use This<br>Instead                                                                                                    |
|------------------|---------------------------------------------|----------------------------------------------------------------------------------------------------|----------------------------------------------------------------------------------------------------|
|                  |                                             | <ul> <li>identified linear<br/>models:</li> <li>Model<br/>discretization</li> <li>Model<br/>conversion</li> <li>Model<br/>concatenation</li> </ul>                                                                                                    |                                                                                                    |
| EstimationInfo   | idss, idpoly,<br>idgrey, and<br>idproc      | Still available.                                                                                                    | Replaced by<br>the new model<br>property,<br>Report.For more<br>information, see<br>"Reorganization<br>of Estimation<br>Reports" on page<br>22. |
| InputName,Output | N <b>àili</b> eidentified<br>linear models. | Backward<br>incompatibility.<br>By default, the<br>input/output<br>channel names<br>are set to ''.<br>In previous<br>releases, the<br>default channel<br>names were set<br>to {'u1',}<br>and {'y1',}<br>for input and<br>output channels,<br>respectively.<br>When an<br>identified | N/A                                                                                                    |

| Property | Model Types<br>Affected   | What Happens<br>in R2012a                                                                                                    | Use This<br>Instead |
|----------|---------------------------|----------------------------------------------------------------------------------------------------|---------------------|
|          |                           | linear model is<br>estimated using<br>an iddata object,<br>it will inherit<br>the input/output<br>channels names<br>from the iddata<br>object.                                                                                                    |                     |
| TimeUnit | All identified<br>models. | You can now<br>specify the<br>TimeUnit as<br>only one of<br>the supported<br>units. Supported<br>units include:<br>'nanoseconds',<br>'microseconds',<br>'milliseconds',<br>'seconds',<br>'seconds',<br>'hours', 'days',<br>'weeks',<br>'months', and<br>'years'. | N/A                 |
| Ts       | idss and idpoly           | Backward<br>incompatibility.<br>For discrete-time<br>models, default<br>is $Ts = -1$ ,<br>which indicates<br>an unspecified<br>sample time.<br>In previous<br>releases, the<br>default value of<br>Ts was 1.                                                     | N/A                 |

#### Noise Channel Treatment When Converting Identified Linear Model to a Numeric LTI Model

**Backward incompatibility.** You can convert an identified linear model to a numeric LTI model for use in Control System Toolbox. When you do so, the model returned contains only the measured components of the original model. In previous releases, the noise channels of the original model were also returned as extra inputs of the resulting model.

For example, consider the following polynomial model:

sys = idpoly([1 1],[1 2 3],[1 2])

In previous releases, executing sys\_tf = tf(sys) would return a transfer function model with two inputs. The first input would correspond to the measured component, B/A. The second input would correspond to the noise component, C/A. Although size(sys,2) is 1, size(sys\_tf,2) would be 2. Thus, sys had one input, while sys\_tf would have two inputs.

In this release, executing  $sys_tf = tf(sys)$  returns a SISO transfer function with one input. This input corresponds to the measured component, B/A.sys and  $sys_tf$  both have the same number of inputs.

To obtain the noise input channels in addition to the measured inputs, as in previous releases, use the string 'augmented' as an additional input.

```
sys_tf = tf(sys,'augmented');
```

The inputs of sys\_tf are grouped using the InputGroup property. The inputs from the measured dynamics belong to the Measured input group, and the noise related inputs belong to the Noise input group.

To obtain a model containing just the noise component of the original model, use the string 'noise' as an additional input:

sys\_tf = tf(sys, 'noise');

#### Conversion to Identified Linear Model of Numeric LTI Models Ignores Input Groups

**Backward incompatibility.** In previous releases, when you converted a numeric LTI model that had an input group named 'noise' into an identified linear model, the corresponding inputs were converted to noise channels in the resulting model. This behavior is no longer supported. You can use the 'split' input argument when you convert a numeric LTI model to an identified model. Using the 'split' input argument results in the last *Ny* inputs being treated as noise channels in the identified model. Here, *Ny* is the number of outputs.

For example, in previous releases

```
sys = rss(2,2,5);
sys.InputGroup = struct(`noise',4:5);
sys_idss = idss(sys);
```

resulted in sys\_idss having the fourth and fifth inputs of sys being treated as noise channels.

In this release, use

sys\_idss = idss(sys,'split');

As sys has two outputs and five inputs, its last two input channels are converted to noise channels in sys\_idss. sys\_idss will have three measured input channels.

#### **Input Channel Referencing for Measured Components**

You can configure an estimated model to be free of the influence of noise by setting the NoiseVariance property value to 0. In previous releases, you achieved this result by subreferencing the inputs of the model using the 'measured' string, as in sys(:,'measured'). This type of subreferencing is provided in this release for backward compatibility only and may not be supported in the future.

#### **Input Channel Referencing for Noise Components**

You can now extract only the noise components of an identified linear model using the syntax:

sys\_noise\_only = sys(:,[]);

Here, the : indexes all the outputs and [] specifies that none of the measured inputs are extracted. **sys\_noise** has zero measured inputs and is consequently a noise model.

In previous releases, you achieved this result by subreferencing the inputs of the model using the 'noise' string, as in sys(:, 'noise'). This type of subreferencing is provided in this release for backward compatibility only and may not be supported in the future.

#### **Model Precedence Rules**

The precedence order among identified linear models is idfrd > idss > idpoly > idtf > idproc and idss > idgrey.

When you combine a numeric LTI model with an identified model, the resulting model is a numeric LTI model. Interconnecting and combining identified linear models using functions such as series, parallel, and feedback, and performing model addition results in a numeric LTI model. Input-output concatenation and model stacking of identified models returns an identified model object.

#### Simultaneous Model-Type Conversion and Property Value Setting

Model conversion functions will not support setting model property values in the future.

Replace calls such as:

sys\_idfrd = idfrd(sys,w,'InputName','u1','InputDelay',3);

With:

```
sys_idfrd = idfrd(sys,w);
set(sys_idfrd,'InputName','u1','InputDelay',3);
```

#### Replace inpd2nk with absorbDelay

The inpd2nk is now obsolete. Use absorbDelay instead to absorb all time delays of a dynamic system model into the system dynamics or the frequency response data. In this release, calling inpd2nk results in the toolbox making an internal call to absorbDelay.

For more information, see absorbDelay.

#### System Identification Tool GUI

**Transfer Function Models.** You can now estimate transfer functions using the System Identification Tool GUI.

To open the Transfer Function dialog box:

- Import a data set into the System Identification Tool GUI.
- In the Estimate list, select Transfer Function Models.

For more information regarding transfer function estimation, open the Transfer Function dialog box, and click **Help**.

**Process Models.** You can now estimate multi-output process models using the System Identification Tool GUI.

To open the Process Models dialog box:

- Import a data set into the System Identification Tool GUI.
- In the Estimate list, select Process Models.

For more information regarding process model estimation, open the Process Model dialog box and click **Help**.

**State-Space Models.** You can now use the System Identification Tool GUI for these operations:

- Estimate continuous-time state-space models.
- Specify the parameterization form, such as canonical or modal.
- Specify feedthrough, which determines whether the D matrix of the state-space model is treated as free estimation parameter or fixed to zero.
- Specify input delay.

To open the Polynomial and State Space Models dialog box:

- Import a data set into the System Identification Tool GUI.
- In the Estimate list, select State Space Models.

For more information regarding state-space estimation, open the Polynomial and State Space Models dialog box and click **Help**.

**Polynomial Models.** You can now specify noise integration and input delays when estimating polynomial models using the System Identification Tool GUI.

You can also estimate multi-output polynomial models by specifying the appropriate model order.

To open the Polynomial and State Space Models dialog box:

- Import a data set into the System Identification Tool GUI.
- In the Estimate list, select Polynomial Models.

For more information regarding polynomial estimation, open the Polynomial and State Space Models dialog box and click **Help**.

**Compatibility Consideration:** You no longer select **Linear parameteric models** to open the Polynomial and State Space Models dialog box.

## **Changes Introduced in This Version**

Changes introduced in this version:

- "Reorganization of Estimation Reports" on page 22
- "Polynomial Models" on page 23
- "State-Space Models" on page 28
- "Process Models" on page 33
- "Linear Grey-Box Models" on page 38
- "Identified Frequency Response Data Models" on page 42
- "Identification Data Objects" on page 43
- "Analysis Commands" on page 44

• "Other Functionality Being Removed or Changed" on page 53

#### **Reorganization of Estimation Reports**

A new property of identified linear models, Report, provides information regarding the performed estimation. This property replaces the EstimationInfo property and provides additional information regarding:

- All estimated quantities Parameter values and covariance, initiate state values for state-space models and values of input levels for process models.
- The option set used for estimation.
- Additional fit criteria Percentage fit to estimation data and the mean square error.

The Report field is mostly uniform for the various identified linear models. However, certain fields of Report are model dependent.

To access the Report property of an identified linear model, sys, use sys.Report.

**Compatibility Considerations.** Report replaces the EstimationInfo property. The fields of EstimationInfo map to those of Report as:

| EstimationInfo Field | Report Field         |
|----------------------|----------------------|
| LossFcn              | Fit.LossFcn          |
| FPE                  | Fit.FPE              |
| DataName             | DataUsed.Name        |
| DataLength           | DataUsed.Length      |
| DataTs               | DataUsed.Ts          |
|                      |                      |
| DataDomain           | DataUsed.Type        |
| DataInterSample      | DataUsed.InterSample |

| EstimationInfo Field | Report Field                                                                                                    |
|----------------------|----------------------------------------------------------------------------------------------------|
| WhyStop              | Termination.WhyStop<br>Termination information is not provided<br>for models estimated using a noniterative<br>estimation function, such as arx or n4sid.         |
| UpdateNorm           | Termination.UpdateNorm<br>Termination information is not provided<br>for models estimated using a noniterative<br>estimation function, such as arx or n4sid.      |
| LastImprovement      | Termination.LastImprovement<br>Termination information is not provided<br>for models estimated using a noniterative<br>estimation function, such as arx or n4sid. |
| Iterations           | Termination.IterationsTermination<br>information is not provided for models<br>estimated using a non-iterative estimation<br>function, such as arx or n4sid.      |
| InitialState         | <ul> <li>Either:</li> <li>InitiateState (state-space models)</li> <li>InitialCondition (other identified linear models)</li> </ul>                                |
| Warning              | No replacement.                                                                                                    |

### **Polynomial Models**

**Polynomial Model Estimators.** Use the new function, polyest, to estimate a polynomial model containing an arbitrary subset of A, B, C, D, and F polynomials.

For more information, see polyest and polyestOptions.

Also, the functions ar, arx, bj, oe, and armax now support multi-output polynomial estimation.

**Integration on Noise Models (ARIMA models).** You can now introduce integrators in the dynamics of the disturbances added to the output of the model.

For more information, see "Generating ARIMA Models" on page 6.

idarx Models No Longer Returned in Multi-Output Model Estimation. idarx models are no longer returned when you use estimating functions for multi-output ARX models. Support for idarx models may not be provided in the future. Use idpoly models to estimate and represent multi-output ARX models instead.

**Compatibility Consideration: Backward incompatibility.** arx, iv4, and ivx now return idpoly models for multi-output estimation. In previous releases, they returned idarx models.

To convert an existing idarx model, sys\_idarx, to an idpoly model, use idpoly(sys\_idarx).

Similarly, to convert an existing idpoly model, sys\_idpoly, to an idarx model, use idarx(sys\_idpoly).

**Specify Transport Delays.** Use the new idpoly property, ioDelay to specify the transport delays for individual input/output pairs.

You can use ioDelay as an alternative to the nk order when estimating polynomial models. Using ioDelay reduces the complexity of the model by factoring out the leading zeros of the B polynomials, controlled by nk.

For example:

```
load iddata1 z1
load iddata2 z2
data = [z1 z2(1:300)];
na = [2 3; 1 2];
nb = [1 2; 2 2];
nk = [2 1; 7 0];
sys1 = arx(data,[na nb nk]);
sys2 = arx(data,[na nb zeros(2)],'ioDelay',nk);
```

In this case, sys1 and sys2 are equivalent, but sys2.b shows fewer terms in each B polynomial than sys1.b.

For more information, see idpoly.

**Specify Display Variable.** You can now specify the variable used to display model equations for idpoly models. For continuous-time models, specify either 's' or 'p' as the variable. For discrete-time models, use either 'z^-1' or 'q^-1' as the lag variable.

For more information, see idpoly.

**Multi-Output Weighting Using arx.** For estimating multi-output ARX models, use the OutputWeight estimation option to specify the output weighting. You create the option set for ARX model estimation using arxOptions. In previous releases, to do so you specified a NoiseVariance name-value pair input for arx.

| Syntax                                                                                   | Output Weight Value                                                                 |
|------------------------------------------------------------------------------------------|-------------------------------------------------------------------------------------|
| arx(data,[na,bk,nk])                                                                     | eye(Ny), where $Ny$ is the number of outputs                                        |
| <pre>arx(data,[na nb nk],opt), where opt is an option set created using arxOptions</pre> | <pre>opt.OutputWeightIf opt.OutputWeight = [], then eye(Ny).</pre>                  |
| arx(data,init_model), where<br>init_model is an estimation<br>initialization model       | init_model.NoiseVariance                                                            |
| arx(data,init_model,opt)                                                                 | <pre>opt.OutputWeightIf opt.OutputWeight = [], then init_model.NoiseVariance.</pre> |

arx uses the following syntaxes for assigning output weight:

**Polynomial Structure.** The new Structure property of idpoly models stores the adjustable parameters, which include:

• The active polynomials

For example, consider the ARX model:

A = [1 2 1]; B = [0 3 4]; sys = idpoly(A,B);

sys.Structure lists the polynomials A and B as parameters. You can specify nominal values and constraints for these parameters.

sys.Structure does not list the C, D, and F polynomials.

• The transport delays and integrate noise flag

You can set these delays and the flag for models of any polynomial configuration.

You interact with the Structure property to specify constraints (such as maximum/minimum bounds) for the various parameters. To change only the values of the polynomials or the transport delays, use the relevant idpoly model property, viz a, b, c, d, f, ioDelay, and IntegrateNoise.

For more information, see idpoly.

**Compatibility Considerations.** The recommended usage and workflow has changed for some model parameters and functionality. Where possible, backward compatibility is maintained in this release. However, adoption of the recommended changes is strongly encouraged as obsoleted model properties and workflow may not be supported in the future.

The following table lists affected functionality:

| Functionality                                                                                | What Happens in R2012a                                                                                                    | Use This Instead                                                                                                    |
|----------------------------------------------------------------------------------------------|----------------------------------------------------------------------------------------------------|----------------------------------------------------------------------------------------------------|
| Model properties that store<br>the polynomial order — na, nb,<br>nc, nd, nf, and nk          | You may still modify the<br>value of these properties<br>as long as their sizes are<br>compatibility with the<br>input/output sizes.The<br>estimation commands for<br>polynomial models will<br>continue to support the<br>specification of "in-model"<br>delays using nk.                                                                                            | Use idpoly to create a new<br>model of desired orders.Use<br>ioDelay and InputDelay to<br>specify delays separate from<br>the B polynomial. |
| Model properties that<br>store standard deviation<br>information — da, db, dc, dd,<br>and df | You may still access these<br>model properties using dot<br>notation. For example,<br>sys.da.                                                                                                    | Use the functions getpvec and polydata to access parameters and their standard deviations.                                                  |
| Treatment of the leading zeros<br>of the B polynomials                                       | <pre>If you have a discrete-time<br/>idpoly model that has nk<br/>leading zeros, then nk-1 of<br/>them are treated as delays.<br/>When you convert such a<br/>model into another linear<br/>model, these delays are set to<br/>the appropriate delay related<br/>property.For example,<br/>sys = idpoly([1 2],<br/>[0 0 0 4]);<br/>% nk = 3<br/>sys2 = tf(sys);</pre> | N/A                                                                                                    |
| Model property —<br>InitialState                                                             | Still works.                                                                                                    | Use the option,<br>InitialCondition, when<br>creating the relevant option<br>set for estimation, prediction,<br>simulation, and comparison. |

| Functionality                                                 | What Happens in R2012a                                                                                                    | Use This Instead |
|---------------------------------------------------------------|----------------------------------------------------------------------------------------------------|------------------|
| Storage of the B and F<br>polynomials                         | For multi-input models, the<br>b and f properties are no<br>longer saved as a matrix of<br>doubles. These properties<br>will now be saved using cell<br>arrays. To continue storing<br>these properties as a matrix of<br>doubles, use setPolyFormat                                                                                                    | N/A              |
| Treatment of the trailing zeros<br>of the B and F polynomials | Trailing zeros in the <i>B</i><br>and <i>F</i> polynomials of a<br>discrete-time idpoly model<br>are not discarded. For<br>example, in previous releases:<br>sys = idpoly([1 2],<br>[2 4 0 0 0]);<br>resulted in [2 4] as the <i>B</i><br>polynomial for sys. Now, the<br>same code gives [2 4 0 0 0]<br>as the B polynomial for sys.<br>Similar considerations<br>apply to leading zeros<br>of <i>B</i> , <i>F</i> polynomials of a<br>continuous-time model. | N/A              |

#### **State-Space Models**

**State-Space Model Estimator.** The new function, ssest, can be used to estimate a discrete-time or continuous-time identified state-space model. You can use time-domain or frequency-domain data with ssest and perform both structured and unstructured model estimation. You can also choose a canonical form of the identified state-space model.

To configure the handling of initial conditions and other initialization choices, data offsets and search algorithm, use the associated option command, ssestOptions.

For more information, see ssest and ssestOptions.

For a structured state-space model, which is an idss model with finite parameters, you can use either pem or ssest to update the values of those parameters for measured input-output data.

**n4sid Supports Canonical Forms.** The subspace estimator function, n4sid, now supports new parameterization options, such as modal and companion canonical forms and the presence of feedthrough.

To configure the handling of initial conditions and other initialization choices and data offsets, use the associated option command, n4sidOptions.

For more information, see n4sid and n4sidOptions.

**State-Space Structure.** The new Structure property of idss models stores the adjustable parameters, which include the a, b, c, d and k matrices.

You interact with the Structure property to specify constraints (such as maximum/minimum bounds) for the various parameters. To only change the values of the matrices, use the relevant idss model property, viz a, b, c, d, and k.

For more information, see idss.

**Compatibility Considerations.** The recommended usage and workflow has changed for some model parameters. Where possible, backward compatibility is maintained in this release. However, adoption of the recommended changes is strongly encouraged as obsoleted model properties and workflow may not be supported in the future.

The following table lists affected model properties:

| Model Property              | What Happens in R2012a | Use This Instead                                                                                                    |
|-----------------------------|------------------------|----------------------------------------------------------------------------------------------------|
| XO, InitialState            | Still available.       | Use the InitialState<br>option for estimation and the<br>InitialCondition option for<br>prediction, simulation, and<br>comparison. For example,<br>replace:                                                                                                    |
|                             |                        | <pre>sys = n4sid(data,2, 'InitialState','estimate');</pre>                                                                                                    |
|                             |                        | with:                                                                                                    |
|                             |                        | <pre>opt = n4sidOptions( 'InitialState','estimate'); sys = n4sid(data,2,opt);</pre>                                                                                                    |
| As, Bs, Cs, Ds, Ks, and X0s | Still available.       | Use the Structure property<br>to specify constraints (such as<br>maximum/minimum bounds)<br>for A, B, C, D, and K. Use<br>the InitialState estimation<br>option to specify constraints<br>on the initial state vector. For<br>example, instead of:<br>sys = idss(A,B,C,D,K);<br>sys.XOs = [nan;1]<br>syse = pem(data, sys); |
|                             |                        | Use:<br>opt = ssestOptions;                                                                                                    |
|                             |                        | <pre>X0 = idpar([nan; 1]);<br/>X0.Free(2) = false;<br/>opt.InitialState = X0;<br/>sys = idss(A,B,C,D,K);<br/>syse = ssest(data, sys, opt)</pre>                                                                                                    |

| Model Property         | What Happens in R2012a                                                                                                    | Use This Instead                                                                                                    |
|------------------------|----------------------------------------------------------------------------------------------------|----------------------------------------------------------------------------------------------------|
| da, db, dc, dd, and dk | Still available.                                                                                                    | Use the new function idssdata<br>to obtain the state-space<br>matrix standard deviations.                                                                                                    |
| nk                     | <pre>Still available but may<br/>cause a backward<br/>incompatibility.However, if<br/>you previously specified both<br/>nk and InputDelay, you could<br/>see different results in this<br/>release.<br/>For example,<br/>load iddata1 z1;<br/>sys = pem(z1,4,<br/>'nk',5,'InputDelay,2);<br/>In this release, sys.nk is<br/>3, whereas sys.nk was 5 in<br/>earlier releases.</pre> | <ul> <li>For estimation, use the<br/>InputDelay and Feedthrough<br/>estimation properties instead.<br/>When creating an idss model,<br/>specify the InputDelay and<br/>Structure.f properties. nk,<br/>InputDelay, and Feedthrough<br/>are related:</li> <li>nk(j) = 0 means that the<br/>model has no delay for<br/>the j<sup>th</sup> input. Therefore,<br/>InputDelay is 0, and<br/>Structure.f.Free(:,j) is<br/>true.</li> <li>nk(j) = 1 means that the<br/>model has zero delay for<br/>the j<sup>th</sup> input. Therefore,<br/>InputDelay is 0, and<br/>there is no feedthrough.<br/>Structure.f.Free(:,j)<br/>is false, and<br/>Structure.f.Value(:,j)<br/>is zero.</li> <li>nk(j) = N, N&gt;1 means<br/>that the model has<br/>nonzero delay for the<br/>j<sup>th</sup> input. Therefore,<br/>InputDelay is N-1, and<br/>there is no feedthrough.<br/>Structure.f.Free(:,j)<br/>is false, and<br/>Structure.f.Free(:,j)</li> </ul> |
|                        |                                                                                                    | is 0.                                                                                                    |

| Model Property     | What Happens in R2012a                                                                                                    | Use This Instead                                                                                                    |
|--------------------|----------------------------------------------------------------------------------------------------|----------------------------------------------------------------------------------------------------|
|                    |                                                                                                    | nk > 1 can only be used for<br>a discrete-time model.                                                                                         |
| SSParameterization | Still available. However, when<br>you use get to obtain the<br>value of SSParameterization,<br>the software may report<br>a canonical form as the<br>structured form. | • Use the 'form'/value<br>name-value pair when<br>estimating using either<br>n4sid or ssest to specify<br>the form of the estimated<br>model. |
|                    |                                                                                                    | • To change the structure of an existing model, use one of these methods:                                                                     |
|                    |                                                                                                    | <ul> <li>Change each matrix<br/>individually using the<br/>Structure property.</li> </ul>                                                     |
|                    |                                                                                                    | <ul> <li>Use canon to specify a<br/>canonical form.</li> </ul>                                                                                |
|                    |                                                                                                    | <ul> <li>Use ss2ss and specify a transformation matrix.</li> </ul>                                                                            |
|                    |                                                                                                    | <b>Note</b> Parameter covariance is not translated in these operations.                                                                       |

| Model Property   | What Happens in R2012a                             | Use This Instead                                                                                                    |
|------------------|----------------------------------------------------|----------------------------------------------------------------------------------------------------|
| DisturbanceModel | Still available.                                   | For estimation, specify<br>DisturbanceModel as an<br>option for estimation.For<br>changing the model structure,<br>for its disturbance component,<br>use Structure.k.Value and<br>Structure.k.Free instead.<br>For example,<br>DisturbanceModel =<br>'none' corresponds to setting<br>model.Structure.k.Value<br>to zeros and<br>model.Structure.k.Free<br>to false. |
| CanonicalIndices | Still available if the model is in canonical form. | Use canon and ss2ss to change the state-space form.                                                                                                    |

#### **Process Models**

**Process Model Estimator.** The new function, procest, lets you estimate process models using time-domain or frequency-domain data. You can also specify the handling of input offsets and disturbances using an option set for this function using procestOptions.

For more information, see procest and procestOptions.

**Multi-Output Support.** You can now create and estimate multi-output process models.

For more information, see "Multi-Output Process Models" on page 7

**Noise Transfer Function.** Use the new property NoiseTF of idproc models to specify the value of the noise transfer function in numerical form. NoiseTF is a structure with the fields num (numerator) and den (denominator) representing the noise-transfer function. **Compatibility Consideration:** See the DisturbanceModel entry in "Compatibility Considerations" on page 35.

**Input Delay.** The InputDelay property of idproc model represents input delays and is now independent of the Td property.

The Td property represents the transport delay, which is thus similar to the ioDelay property of idpoly and idtf models.

For more information, see idproc.

**Process Model Structure.** The Structure property of idproc models houses active parameters. These parameters are a subset of Kp, Tp1, Tp2, Tp3, Tw, Zeta, Td, and Tz, depending on the Type option used to create the model. Structure also contains the Integration property whose value determines if the model structure contains an integrator.

You use the Structure property to specify constraints (such as maximum/minimum bounds) for the various active parameters.

Structure is an Ny-by-Nu array, where Ny is the number of outputs and Nu is the number of inputs. The array specifies a transfer function for each input/output pair.

For example:

```
sys = idproc({'p2u' 'p0' 'p3zi'; 'p1' 'p2d' 'p2uz'});
```

In this case, sys.Structure is a 2-by-3 array. sys.Structure(1,1).Zeta is a parameter, while sys.Structure(1,2) does not have a Zeta field, as this parameter is inactive for the (1,2) output-input pair.

To change the list of active parameters, you must create a new model. However, you may change the Integration property at any time.

**Lower Bound on Time Constants.** The minimum value permitted for the time constants of an idproc model, Tp1, Tp2, Tp3, Tw, and Zeta is now 0. In previous releases, you could not specify for these constraints a value smaller than 0.001. For well-conditioned estimations, it is still recommended that you specify reasonable upper and lower bounds around the time-constant values.

**Compatibility Considerations.** The recommended usage and workflow has changed for some model parameters. Where possible, backward compatibility is maintained in this release. However, adoption of the recommended changes is strongly encouraged as obsoleted model properties and workflow may not be supported in the future.

| Model Property | What Happens in R2012a | Use This Instead                                                                                                    |
|----------------|------------------------|----------------------------------------------------------------------------------------------------|
| InputLevel     | Still available.       | Use the InputOffset<br>option for estimation using<br>procestOptions. You<br>can set the InputOffset<br>option to estimate or to a<br>param.Continuous object for<br>advanced control. |
| InitialState   | Still available.       | <pre>Use the InitialCondition option for estimation, prediction, simulation and comparison. For example, replace: sys = pem(data,'p1d', 'InitialState','estimate')</pre>               |
|                |                        | <pre>with:<br/>opt = procestOptions(<br/>'InitialCondition','estimation'<br/>sys = procest(data,<br/>'p1d',opt);</pre>                                                                 |

The following table lists affected model properties:

| Model Property   | What Happens in R2012a | Use This Instead                                                                                                    |
|------------------|------------------------|----------------------------------------------------------------------------------------------------|
| DisturbanceModel | Still available.       | The DisturbanceModel<br>property of idproc models in<br>previous releases represented<br>both the estimation flag and<br>as the actual value of the<br>noise transfer function. The<br>DisturbanceModel property<br>has now been replaced by: |
|                  |                        | • The NoiseTF property,<br>which represents the<br>value of the noise transfer<br>function.                                                                                                    |
|                  |                        | • The DisturbanceModel<br>estimation option, which<br>is contained in the<br>procestOptions option<br>set. This option stores the<br>flag, which determines how<br>the noise transfer function<br>is estimated.                               |
|                  |                        | <pre>For example, replace: load iddata1 z1; sys = pem(z1,'p1d', 'DisturbanceModel','arma1') NoiseTF = sys.DisturbaceModel</pre>                                                                                                    |
|                  |                        | <pre>with:<br/>load iddata1 z1;<br/>opt = procestOptions(<br/>'DisturbanceModel','arma1'<br/>sys = pem(z1,'p1d',opt);</pre>                                                                                                    |

| Model Property                             | What Happens in R2012a                                                                                                    | Use This Instead                                                                                                    |
|--------------------------------------------|----------------------------------------------------------------------------------------------------|----------------------------------------------------------------------------------------------------|
|                                            |                                                                                                    | For more information, see procestOptions.                                                                                                    |
| XO                                         | Still available.                                                                                                    | There is no replacement for<br>this model property as idproc<br>is not a state-space model.<br>Continuing to use X0 may<br>produce bad results. |
| Kp, Tp1, Tp2, Tp3, Tw, Zeta, Td,<br>and Tz | <pre>May cause a backward<br/>incompatibility. These<br/>properties are now saved as<br/>double matrices. In previous<br/>releases, they were stored as<br/>structures.<br/>Assigning the value of these<br/>parameters to structures will<br/>continue to work:<br/>model = idproc('p1','Tp1','<br/>model.Tp1.value = 5;<br/>In previous releases, you<br/>could obtain the value of a<br/>parameter as a structure and<br/>access its fields. Now, you will<br/>receive an error.<br/>model = idproc('p1','Tp1','<br/>Tp1 = model.Tp1;<br/>Tp1.status % throws error<br/>However, subreferencing for<br/>a field of the old parameter<br/>structure will continue to<br/>work:</pre> |                                                                                                    |
|                                            | <pre>model = idproc('p1','Tp1',1</pre>                                                                                                    | ,'Kp',2)                                                                                                    |

| Model Property | What Happens in R2012a                             | Use This Instead |
|----------------|----------------------------------------------------|------------------|
|                | <pre>model.Tp1.status % returns {`estimate'}</pre> |                  |

#### **Call Replacements**

| Replace a Call Like                                                 | With                                                                            |
|---------------------------------------------------------------------|---------------------------------------------------------------------------------|
| <pre>model.Tp1.status = {`estimate'}</pre>                          | <pre>model.Structure.Tp1.Free = true;</pre>                                     |
| <pre>model.Tp1.status = {`zero'}</pre>                              | <pre>model.Structure.Tp1.Free = false;<br/>model.Structure.Tp1.Value = 0;</pre> |
| <pre>model.Tp1.status ={ `fixed'}</pre>                             | <pre>model.Structure.Tp1.Free = false;</pre>                                    |
| <pre>model.Tp1.min = value</pre>                                    | <pre>model.Structure.Tp1.Minimum = value</pre>                                  |
| <pre>model.Tp1.max = value</pre>                                    | <pre>model.Structure.Tp1.Maximum = value</pre>                                  |
| <pre>model.Tp1.value = value</pre>                                  | <pre>model.Structure.Tp1.Value = value</pre>                                    |
| <pre>For multi-input models: model.Tp1.status{2} = `estimate'</pre> | <pre>model.Structure(1,2).Tp1.Free = true;</pre>                                |
| For multi-input models:<br>model.Tp1.value(2)= value                | <pre>model.Structure(1,2).Tp1.Value = value</pre>                               |

#### **Linear Grey-Box Models**

**Linear Grey-Box Model Estimator.** The new function greyest lets you estimate the parameters of a linear grey-box model. You can specify an option set for the estimating by using the function, greyestOptions.

For more information, see greyest and greyestOptions.

**Complex Parameters Supported.** You can now parameterize a real system using complex-conjugate pairs of parameters in an idgrey model.

When the parameters of such a system are estimated, they continue to be complex conjugates. Thus, symmetry is maintained across the real axis.

For more information, see .

**ODE file API.** You can now specify an arbitrary number of parameters as independent input arguments to the ODE file. In previous releases, the parameters of the model had to be consolidated into a single vector that was then passed as the first input argument of the ODE file. Now, you can pass independent parameters as separate input arguments. The same holds true for the optional input arguments.

Old syntax:

ODEFUN(ParameterVector, Ts, OptionalArg)

New syntax:

ODEFUN(Par1, Par2, , ParN, Ts, OptArg1, OptArg2, )

If all the model parameters are scalars, you can still combine them into a single vector and pass them as a single input argument to the ODE file.

Also, specifying the value for the output arguments K and XO is now optional. In earlier releases, you were required to set a value for K and XO even if you did not want to parameterize them. Now, you can omit them entirely from the output argument list. For more information, see idgrey.

**Linear Grey-Box Model Structure.** The Structure property of the idgrey model stores information on the ODE function and its parameters. Structure contains the following properties:

| Property   | Role                                                                                                    |
|------------|----------------------------------------------------------------------------------------------------|
| FcnType    | <ul> <li>The sample time handling behavior of the linear ODE model. FcnType specifies whether the ODE file returns state-space data that corresponds to one of the following:</li> <li>'c' — A continuous-time model.</li> <li>'d' — A discrete-time model.</li> <li>'cd' — A continuous-time model if the sample time is 0 and a discrete-time model if the sample time is 0 and a discrete than 0.</li> <li>Compatibility Consideration: Use instead of the CDmfile property.</li> </ul> |
| Function   | Name or function handle to<br>the MATLAB function that<br>parameterizes the state-space<br>structure.Compatibility<br>Consideration: Use instead<br>of the MfileName property.                                                                                                    |
| Parameters | Vector of parameter objects, with an<br>entry for each model parameter. Use<br>the parameter object to specify initial<br>values and minimum/maximum<br>constraints. You can also indicate<br>whether the parameter is a free- or<br>fixed- estimation parameter.                                                                                                    |
| ExtraArgs  | Option input arguments used<br>by the ODE file to compute the<br>state-space data. <b>Compatibility</b><br><b>Consideration:</b> Use instead of the<br>FileArgument property.                                                                                                    |
| StateName  | Model state names.                                                                                                    |
| StateUnit  | Model state units.                                                                                                    |

**Compatibility Considerations.** The recommended usage and workflow has changed for some model parameters. Where possible, backward compatibility is maintained in this release. However, adoption of the recommended changes is strongly encouraged as obsoleted model properties and workflow may not be supported in the future.

| Model Property                | What Happens in<br>R2012a | Use This Instead                                                                                                |
|-------------------------------|---------------------------|----------------------------------------------------------------------------------------------------|
| MfileName                     | Still available.          | Use the<br>Structure.Function<br>property to specify the<br>ODE function name<br>or function handle<br>instead. |
| X0                            | Still available.          | Use the InitialState<br>option when you create<br>an estimation option set<br>using greyestOptions.             |
| dA, dB, dC, dD, dK and<br>dX0 | Still available.          | Use the functions<br>getpvec and idssdata<br>to access parameters<br>and their standard<br>deviations.          |
| FileArgument                  | Still available.          | Use the<br>Structure.ExtraArgs<br>property to specify<br>the additional ODE<br>function arguments.              |
| CDmfile                       | Still available.          | Use the<br>Structure.FcnType<br>property to specify<br>sample time handling<br>behavior.                        |

The following table lists affected model properties:

| Model Property   | What Happens in<br>R2012a | Use This Instead                                                                                                    |
|------------------|---------------------------|----------------------------------------------------------------------------------------------------|
| InitialState     | Still available.          | Use the InitialState<br>option for<br>estimation and the<br>InitialCondition<br>option for prediction,<br>simulation and<br>comparison. |
| DisturbanceModel | Still available.          | Use the<br>DisturbanceModel<br>estimation option in the<br>option set created using<br>greyestOptions.                                  |

#### **Identified Frequency Response Data Models**

**Specify InterSample Behavior of Inputs.** You can use the new InterSample property of idfrd models to specify the behavior of the input signals between samples for model transformations between discrete-time and continuous-time. This property is relevant only for discrete-time idfrd models.

For more information, see the InterSample property information in idfrd.

**Frequency Unit.** Use the new property FrequencyUnit of idfrd models to specify the units for frequency-domain data.

For a list of the supported units for FrequencyUnit, see idfrd.

**Compatibility Consideration:** The FrequencyUnit property replaces the Unit property.

**Compatibility Consideration.** Input Delay Treatment (May cause a backward incompatibility.) When you convert an identified model into an idfrd model, its InputDelay and ioDelay properties are translated into the corresponding properties of the idfrd model. In previous releases, the delays were absorbed into the ResponseData property as additional phase lag.

The OutputDelay property of an identified model is converted to the ioDelay property of an idfrd model.

#### **Identification Data Objects**

**Frequency-Domain Data Units.** Use the new property FrequencyUnit of iddata objects to specify the units for frequency-domain data.

For a list of the supported units for FrequencyUnit, see iddata.

**Compatibility Consideration:** The FrequencyUnit property replaces the Unit property.

**Impulse and Step Response Plots.** Plot the impulse or step response for iddata objects by estimating a discrete-time transfer function model using impulseest. Use the resulting model as the input argument for impulse or step.

In the previous release, you could plot the step response without first estimating a discrete-time transfer function model:

```
load iddata1 z1;
step(z1);
```

where z1 is an iddata object.

Now, you must use impulseest to estimate a discrete-time transfer function. Then, plot the appropriate response for the model. For example:

```
load iddata1 z1;
sys = impulseest(z1);
step(sys);
```

For more information, see impulseest.

**Compatibility Consideration: Backward incompatibility.** To see the step or impulse response for negative time values, use the noncausal input argument with impulseest. In previous releases, you could call impulse(data) to do this.

#### **Compatibility Considerations.** Supported Units for TimeUnit

**Property** You can now specify the TimeUnit property of an iddata object as only one of the supported units. Supported units include: 'nanoseconds', 'microseconds', 'milliseconds', 'seconds', 'minutes', 'hours', 'days', 'weeks', 'months', and 'years'.

#### **Analysis Commands**

| Function | What Has Changed in R2012a                                                                                                    |
|----------|----------------------------------------------------------------------------------------------------|
| predict  | • predict now returns a data object of the same type as the input data.                                                                                                    |
|          | • You can now specify an infinite prediction<br>horizon with time-series models. When<br>you specify the prediction horizon as Inf,<br>predict returns the initial condition<br>response of the model.                                    |
|          | • <b>Compatibility Consideration:</b> For a multi-output system, the predictor model is now returned as a dynamic system. In previous releases it was returned as a cell array.                                                           |
| compare  | • When using FRD validation data, compare<br>plots the magnitude and phase response.<br>The fit percentage shown corresponds to the<br>closeness of the complex frequency response<br>of the system to that of the data (using<br>NRMSE). |
|          | • For complex valued validation data or model, compare plots the real and imaginary parts on separate axes.                                                                                                    |
|          | • You can now use compare to compare data sets. The data sets may be either iddata or frd objects.                                                                                                    |
|          | • You can interactively change the prediction<br>horizon for time-domain comparison plots.<br>You can also interactively change the initial                                                                                               |

| Function | What Has Changed in R2012a                                                                                                    |
|----------|----------------------------------------------------------------------------------------------------|
|          | conditions. Right-click on the plot to select the appropriate option.                                                                                                    |
|          | • You can now compare arrays of systems to a validation data set.                                                                                                    |
|          | • You can now specify the initial conditions<br>and sample range for comparison using<br>the option set created by the new function<br>compareOptions. For more information, see<br>compareOptions.                                         |
|          | • Compatibility Consideration:<br>Backward incompatibility. The<br>format of the outputs has changed when you<br>call compare using the syntax:                                                                                             |
|          | <pre>[yh,fit,x0] = compare(data, sys1,,sysn,m,options)</pre>                                                                                                    |
|          | For example, fit is a cell array rather<br>than a 3-d numeric array when comparing<br>responses of multiple systems or when using<br>multi-experiment validation data.                                                                      |
| step     | • You can specify an option set for the generated plot using the function stepDataOptions. For more information, see stepDataOptions.                                                                                                    |
|          | • You can customize a step plot by<br>creating a plot using stepplot. Then, to<br>display confidence intervals on the plot<br>programmatically, use showConfidence.                                                                         |
|          | Compatibility Considerations:                                                                                                    |
|          | <ul> <li>Specify the number of standard deviations<br/>for the confidence region using the new<br/>ConfidenceRegionNumberSD option in<br/>the corresponding option set. In previous<br/>releases, you used the 'sd'/N name-value</li> </ul> |

| Function | What Has Changed in R2012a                                                                                                    |
|----------|----------------------------------------------------------------------------------------------------|
|          | •                                                                                                    |
|          | pair to specify the number of standard deviations.                                                                                                    |
|          | <ul> <li>Backward incompatibility. Using a 2-element double vector to indicate the plot time range is no longer supported. You can only specify a scalar, the final time, or a vector containing the time instants to be plotted.</li> </ul>                                                           |
|          | • Backward incompatibility. The third output argument now returns the state trajectory. In previous releases, the third output argument was the response standard deviation, which is now returned as the fourth output argument.                                                                      |
| impulse  | • You can specify an option set for the generated plot using the function, timeoptions. For more information, see timeoptions.                                                                                                    |
|          | • You can customize an impulse plot by creating a plot using impulseplot. Then, to display confidence intervals on the plot programmatically, use showConfidence.                                                                                                    |
|          | Compatibility Considerations:                                                                                                    |
|          | <ul> <li>Specify the number of standard deviations<br/>for the confidence region using the new<br/>ConfidenceRegionNumberSD option in<br/>the corresponding option set. In previous<br/>releases, you used the 'sd'/N name-value<br/>pair to specify the number of standard<br/>deviations.</li> </ul> |
|          | <ul> <li>Backward incompatibility. Using a<br/>2-element double vector to indicate the<br/>plot time range is no longer supported.<br/>You can only specify a scalar, the final</li> </ul>                                                                                                    |

| Function | What Has Changed in R2012a                                                                                                    |  |  |
|----------|----------------------------------------------------------------------------------------------------|--|--|
|          | time, or a vector containing the time instants to be plotted.                                                                                                    |  |  |
|          | <ul> <li>Backward incompatibility. The third<br/>output argument now returns the state<br/>trajectory. In previous releases, the<br/>third output argument was the response<br/>standard deviation, which is now returned<br/>as the fourth output argument.</li> </ul>                                                    |  |  |
| bode     | • To customize a bode plot, use bodeplot. You<br>can specify an option set for the generated<br>plot using the function bodeoptions.<br>For more information, see bodeplot and<br>bodeoptions.                                                                                                    |  |  |
|          | To display confidence intervals on a bode plot programmatically, use showConfidence.                                                                                                    |  |  |
|          | Compatibility Considerations:                                                                                                    |  |  |
|          | <ul> <li>Specify the number of standard deviations<br/>for the confidence region using the new<br/>ConfidenceRegionNumberSD option in<br/>the corresponding option set. In previous<br/>releases, you used the 'sd'/N name-value<br/>pair to specify the number of standard<br/>deviations.</li> </ul>                     |  |  |
|          | <ul> <li>The plot input arguments 'fill', 'mode',<br/>and 'AP' are no longer supported. Use the<br/>plot options, bodeoptions,getoptions<br/>and setoptions, instead. Alternatively,<br/>you may interactively change these<br/>options by right-clicking on the plot and<br/>choosing the appropriate options.</li> </ul> |  |  |
|          | <ul> <li>Backward incompatibility. You can<br/>no longer specify the frequency range<br/>using w = {wmin, wmax,np}. Instead,<br/>use logspace(wmin,wmax,np).</li> </ul>                                                                                                    |  |  |

| Function | What Has Changed in R2012a                                                                                                    |  |
|----------|----------------------------------------------------------------------------------------------------|--|
|          | <ul> <li>Do not use bode for plotting time-series<br/>models. Instead, use the new function<br/>spectrum. For more information, see<br/>spectrum.</li> </ul>                                                                                                    |  |
| pzmap    | Compatibility Considerations:                                                                                                    |  |
|          | • Backward incompatibility. For<br>multi-input, multi-output systems,<br>pzmap now shows the system poles and<br>transmission zeros. In previous releases,<br>pzmap showed the poles and zeros of<br>individual input/output pairs.                                                                                                    |  |
|          | To plot the poles and zeros for individual<br>input/output pairs, use iopzmap and<br>iopzplot. For more information, enter help<br>function_name at the MATLAB command<br>prompt.                                                                                                    |  |
|          | • The 'sd/N' name-value input argument<br>for displaying the pole-zero confidence<br>regions is no longer supported. Instead,<br>use iopzmap and its corresponding<br>options set (pzoptions). Use the<br>ConfidenceRegionNumberSD option to<br>specify the standard deviations for the<br>confidence regions. You can also use the<br>showConfidence command to view the<br>confidence regions programmatically. |  |
|          | For more information, enter doc<br>function_name at the MATLAB command<br>prompt.                                                                                                    |  |

| Function | What Has Changed in R2012a                                                                                                    |
|----------|----------------------------------------------------------------------------------------------------|
| nyquist  | • You can customize a nyquist plot by creating a plot using nyquistplot. Then, to display confidence intervals on the plot programmatically, use showConfidence.                                                                                                    |
|          | Compatibility Considerations:                                                                                                    |
|          | <ul> <li>The 'sd/N' name-value input argument<br/>for displaying the confidence ellipses is<br/>no longer supported. Create an option<br/>set using nyquistoptions. Use the<br/>ConfidenceRegionNumberSD option<br/>to specify the standard deviations<br/>for the confidence ellipses. Use the<br/>ConfidenceRegionDisplaySpacing<br/>option to specify the spacing of the<br/>confidence ellipses. For more information,<br/>see nyquistoptions.</li> </ul> |
|          | <ul> <li>Backward incompatibility. You can<br/>no longer obtain the complex frequency<br/>response and its uncertainty as the<br/>outputs of nyquist. Instead, use<br/>freqresp to obtain these values.</li> </ul>                                                                                                    |
|          | nyquist now returns the real and<br>imaginary parts of the frequency response<br>and their individual uncertainties. For<br>more information, see nyquist.                                                                                                    |
|          | <ul> <li>Backward incompatibility. You can<br/>no longer specify the frequency range<br/>using w = {wmin, wmax,np}. Instead,<br/>use logspace(wmin,wmax,np).</li> </ul>                                                                                                    |
|          | <ul> <li>The plot input name-value<br/>pair'mode'/'same'is no longer<br/>supported. Use the plot options (see<br/>nyquistoptions,getoptions and<br/>setoptions instead. Alternatively, you<br/>may interactively change these options by</li> </ul>                                                                                                    |

| Function | What Has Changed in R2012a                                                                                                    |  |
|----------|----------------------------------------------------------------------------------------------------|--|
|          | right-clicking on the plot and choosing the appropriate options.                                                                                                    |  |
| c2d      | • You can now use the conversion methods<br>'tustin', 'matched' and 'impulse'<br>without requiring the Control System<br>Toolbox software.                                                                                    |  |
|          | • You can specify the conversion method and associated option for c2d using c2dOptions. For more information, see c2dOptions.                                                                                                 |  |
|          | Compatibility Considerations:                                                                                                    |  |
|          | <ul> <li>Parameter covariance translation is no<br/>longer supported by c2d. Therefore,<br/>the 'CovarianceMatrix'-'none'<br/>name-value pair is no longer supported.</li> </ul>                                              |  |
|          | <ul> <li>Backward incompatibility. Grey-box<br/>models of FcnType'c' cannot be<br/>discretized directly. Instead, convert such<br/>models to idss models before using c2d.</li> </ul>                                         |  |
|          | <ul> <li>Backward incompatibility. Process<br/>models cannot be discretized directly. You<br/>must first convert your process model to<br/>an idpoly model or an idtf model and<br/>then discretize the new model.</li> </ul> |  |
| d2c      | • You can now use the conversion methods<br>'tustin' and 'matched' without requiring<br>the Control System Toolbox software.                                                                                                  |  |
|          | • You can specify the conversion method and associated option for d2c using d2cOptions. For more information, see d2cOptions.                                                                                                 |  |
|          | Compatibility Consideration:                                                                                                    |  |
|          | <ul> <li>Parameter covariance translation is no<br/>longer supported by d2c. Therefore,</li> </ul>                                                                                                    |  |

| Function | What Has Changed in R2012a                                                                                                    |  |
|----------|----------------------------------------------------------------------------------------------------|--|
|          | the 'CovarianceMatrix'-'none'<br>name-value pair is no longer supported.                                                                                                    |  |
|          | <ul> <li>Backward incompatibility.</li> </ul>                                                                                                    |  |
|          | Grey box models of FcnType'd' cannot be<br>converted into continuous-time models<br>directly. Instead, convert such models to<br>idss models before using d2c.                                                                                                    |  |
|          | <ul> <li>The input name-value pair         <ul> <li>'InputDelay'/0 are no longer supported.</li> <li>Input delays are now handled uniformly, as described in "Continuous-Discrete Conversion Methods".</li> </ul> </li> </ul>                                           |  |
| ssdata   | • Use the new function idssdata to fetch<br>state-space matrices for identified linear<br>models. If idssdata is used for a model<br>other than idss or idgrey, it then returns<br>empty matrices for uncertainty outputs.                                              |  |
|          | For more information, see idssdata.                                                                                                    |  |
|          | • When ssdata is called with six or more outputs, the standard deviation information for the model parameters is returned as well.                                                                                                    |  |
|          | • Compatibility Consideration:Backward<br>incompatibility. ssdata now returns the<br>sampling time, Ts, as the fifth output when<br>it is called with five outputs. In previous<br>releases, ssdata returned the disturbance<br>matrix, <i>K</i> , as the fifth output. |  |

| Function   | What Has Changed in R2012a                                                                                                    |  |
|------------|----------------------------------------------------------------------------------------------------|--|
| tfdata     | Compatibility Consideration: Backward<br>incompatibility. tfdata now returns the<br>sampling time, TS, as the third output.<br>In previous releases, tfdata returned the<br>numerator standard deviation as the third<br>output.                               |  |
|            | The new syntax is:                                                                                                    |  |
|            | <pre>[num,den,Ts,sdnum,sdden] = tfdata(sys);</pre>                                                                                                    |  |
|            | sdnum and sdden are [] if sys does not contain<br>uncertainty information or for multi-output<br>polynomial models with a nondiagonal <i>A</i><br>polynomial array.                                                                                            |  |
| zpkdata    | <b>Compatibility Consideration: Backward</b><br><b>incompatibility.</b> zpkdata now returns<br>the sampling time, Ts, as its fourth output<br>argument. In previous releases, zpkdata<br>returned the standard deviations of the zeros.<br>The new syntax is:  |  |
|            | <pre>[z,p,k,z,Ts,covz,covp,covk] = zpkdata(sys)</pre>                                                                                                    |  |
|            | where covz, covp and covk are the covariance<br>of the zeros, poles and gain of sys.                                                                                                    |  |
| canon      | You can use the new function canon to<br>transform idss models into various canonical<br>forms. For more information, see canon.                                                                                                    |  |
| findstates | You can now specify arbitrary prediction<br>horizons for findstates. You can use an<br>option set to specify the option for findstates.<br>Use the new function findstatesOptions to<br>create the option set. For more information,<br>see findstatesOptions. |  |

| Function | What Has Changed in R2012a                                                                                                 |  |
|----------|----------------------------------------------------------------------------------------------------|--|
| ffplot   | ffplot is no longer supported. Use bodeplot<br>instead. Use bodeoptions to set the frequency<br>units and scale.           |  |
| setstruc | setstruct is no longer supported. Use the<br>Structure property of the idss model to<br>configure the model parameters.    |  |
| setpname | setpname is no longer supported. Use the Info.Label field of the Structure property associated with the model parameter.   |  |
| idprops  | idprops is no longer supported. For<br>information regarding a model, enter doc<br>model_name.                             |  |
| idhelp   | <pre>idhelp is no longer supported. For information regarding a model or function, enter doc model_or_function_name.</pre> |  |

## Other Functionality Being Removed or Changed

| Functionality                             | What Happens<br>When You Use This<br>Functionality? | Use This Instead | Compatibility<br>Considerations                                                                                                    |
|-------------------------------------------|-----------------------------------------------------|------------------|----------------------------------------------------------------------------------------------------|
| sys.LinearModel, for<br>idnlhw model, sys | Returns an idpoly<br>model.                         | N/A              | The LinearModel<br>property of idnlhw<br>models is no longer<br>returned as a<br>state-space model<br>for multi-output<br>models. Instead,<br>idnlhw returns an<br>idpoly model. |

## Version 7.4.3 (R2011b) System Identification Toolbox Software

This table summarizes what's new in Version 7.4.3 (R2011b):

| New Features and Changes | Version Compatibility<br>Considerations | Fixed Bugs and Known<br>Problems |
|--------------------------|-----------------------------------------|----------------------------------|
| No                       | No                                      | Bug Reports<br>Includes fixes    |

## Version 7.4.2 (R2011a) System Identification Toolbox Software

This table summarizes what's new in Version 7.4.2 (R2011a):

| New Features and Changes | Version Compatibility<br>Considerations | Fixed Bugs and Known<br>Problems |
|--------------------------|-----------------------------------------|----------------------------------|
| No                       | No                                      | Bug Reports<br>Includes fixes    |

# Version 7.4.1 (R2010b) System Identification Toolbox Software

This table summarizes what's new in Version 7.4.1 (R2010b):

| New Features and Changes | Version Compatibility<br>Considerations | Fixed Bugs and Known<br>Problems |
|--------------------------|-----------------------------------------|----------------------------------|
| No                       | No                                      | Bug Reports                      |

## Version 7.4 (R2010a) System Identification Toolbox Software

This table summarizes what's new in Version 7.4 (R2010a):

| New Features and Changes | Version Compatibility<br>Considerations | Fixed Bugs and Known<br>Problems |
|--------------------------|-----------------------------------------|----------------------------------|
| Yes<br>Details below     | Yes<br>Summary                          | Bug Reports                      |

New features introduced in this version:

- "New Ability to Use Discrete-Time Linear Models for Nonlinear Black-Box Estimation" on page 57
- "New Cell Array Support for B and F Polynomials of Multi-Input Polynomial Models" on page 58
- "Functions and Function Elements Being Removed" on page 59

#### New Ability to Use Discrete-Time Linear Models for Nonlinear Black-Box Estimation

You can now use the following discrete-time linear models for initializing a nonlinear black-box estimation.

| Discrete-time Linear Model                               | Use for Initializing                         |
|----------------------------------------------------------|----------------------------------------------|
| Single-output polynomial model of ARX structure (idpoly) | Single-output nonlinear ARX model estimation |
| Multi-output polynomial model of ARX structure (idarx)   | Multi-output nonlinear ARX model estimation  |

| Discrete-time Linear Model                                                                                                    | Use for Initializing                                 |
|----------------------------------------------------------------------------------------------------|------------------------------------------------------|
| Single-output polynomial model<br>of Output-Error (OE) structure<br>(idpoly) or state-space model with<br>no disturbance component (idss)<br>object with K = 0 | Single-output Hammerstein-Wiener<br>model estimation |
| State-space model with no<br>disturbance component (idss<br>object with K = 0)                                                                                 | Multi-output Hammerstein-Wiener<br>model estimation  |

During estimation, the software uses the linear model orders and delay as initial values of the nonlinear model orders and delay. For nonlinear ARX models, this initialization always provides a better fit to the estimation data than the linear ARX model.

You can use a linear model as an alternative approach to using model orders and delay for nonlinear estimation of the same system.

You can estimate or construct the linear model and then use this model for constructing (see idnlarx and idnlhw) or estimating (see nlarx or nlhw) the nonlinear model. For more information, see "Using Linear Model for Nonlinear ARX Estimation", and "Using Linear Model for Hammerstein-Wiener Estimation" in the System Identification Toolbox User's Guide.

#### New Cell Array Support for B and F Polynomials of Multi-Input Polynomial Models

You can now use cell arrays to specify the B and F polynomials of multi-input polynomial models. The B and F polynomials are represented by the b and f properties of an idpoly object These properties are currently double matrices.

For multi-input polynomial models, these polynomials will be represented by cell arrays only in a future version. If your code performs operations on the b and f properties, make one of the following changes in the code:

- When you construct the model using the idpoly command, use cell arrays to specify the *B* and *F* polynomials. Using cell arrays causes the b and f properties to be represented by cell arrays.
- After you construct or estimate the model, use the new setPolyFormat command to:
  - Convert b and f properties to cell arrays.
  - Make the model backward compatible to continue using double matrices for b and f properties. This operation ensures that operations on b and f properties that use matrix syntax continue to work without errors in a future version.

When you use cell arrays, you must also update your code to use cell array syntax on b and f properties instead of matrix syntax.

**Note** For single-input polynomial models, the b and f properties continue to be double row vectors.

| Function or Function<br>Element Name                                                | What Happens<br>When you Use<br>the Function or<br>Element? | Use This Instead                                                                               | Compatibility<br>Considerations                                                                                                    |
|-------------------------------------------------------------------------------------|-------------------------------------------------------------|------------------------------------------------------------------------------------------------|----------------------------------------------------------------------------------------------------|
| Double matrix support<br>for b and f properties<br>of multi-input idpoly<br>models. | Warns                                                       | Use cell array<br>to specify the b<br>and f properties<br>of multi-input<br>polynomial models. | If your code performs<br>operations on the<br>b and f properties,<br>update the code to<br>be compatible with<br>a future release.<br>See "New Cell<br>Array Support for B<br>and F Polynomials<br>of Multi-Input<br>Polynomial Models"<br>on page 58. |

#### **Functions and Function Elements Being Removed**

# Version 7.3.1 (R2009b) System Identification Toolbox Software

This table summarizes what's new in Version 7.3.1 (R2009b):

| New Features and Changes | Version Compatibility<br>Considerations | Fixed Bugs and Known<br>Problems |
|--------------------------|-----------------------------------------|----------------------------------|
| No                       | No                                      | Bug Reports                      |

### Version 7.3 (R2009a) System Identification Toolbox Software

This table summarizes what's new in Version 7.3 (R2009a):

| New Features and Changes | Version Compatibility<br>Considerations | Fixed Bugs and Known<br>Problems |
|--------------------------|-----------------------------------------|----------------------------------|
| Yes<br>Details below     | No                                      | Bug Reports                      |

New features introduced in this version:

- "Enhanced Handling of Offsets and Trends in Signals" on page 61
- "Ability to Get Regressor Values in Nonlinear ARX Models" on page 62

#### **Enhanced Handling of Offsets and Trends in Signals**

This version of the product includes new and expanded functionality for handling offsets and trends in signals. This data processing operation is necessary for estimating more accurate linear models because linear models cannot capture arbitrary differences between the input and output signal levels.

The previous version of the product let you remove mean values or linear trends from steady-state signals using the GUI and the detrend function. For transient signals, you had to remove offsets and trends using matrix manipulation.

The GUI functionality for removing means and linear trends from signals is unchanged. However, you can now do the following at the command line:

• Save the values of means or linear trends removed during detrending using a new detrend output argument. You can use this saved trend information to detrend other data sets. You can also restore subtracted trends to the output simulated by a linear model that was estimated from detrended data.

For example, this syntax computes and removes mean values from the data, and saves these values to the output variable T:

 $[data_d,T]$ =detrend(data). T is an object with properties that store offset and slope information for input and output signals.

• Remove any offset or linear trend from the data using a new detrend input argument. This is useful for removing arbitrary nonzero offsets from transient data or applying previously saved trend information to any data set.

For example, this syntax removes an offset or trend specified by T: data\_d = detrend(data,T).

• Add an arbitrary offset or linear trend to data signals. This is useful when you want to simulate the response of a linear model about a nonzero equilibrium input-output level and this model was estimated from detrended data.

For example, this syntax adds trend information to a simulated model output  $y_sim$ , which is an iddata object:  $y = retrend(y_sim,T)$ . T specifies the offset and slope information for inputs and outputs.

For more information, see "Handling Offsets and Trends in Data".

#### Ability to Get Regressor Values in Nonlinear ARX Models

The getreg command can now return the numerical values of regressors in nonlinear ARX models and provides an intermediate output of nonlinear ARX models.

This advanced functionality converts input and output values to regressors, and passes the regressor values to the evaluate command to compute the model response. This incremental step lets you gain insight into the propagation of information through the nonlinear ARX model.

For more information, see the getreg reference page. To learn more about the nonlinear ARX model structure, see "Nonlinear Black-Box Model Identification".

# Version 7.2.1 (R2008b) System Identification Toolbox Software

This table summarizes what's new in Version 7.2.1 (R2008b):

| New Features and Changes | Version Compatibility<br>Considerations | Fixed Bugs and Known<br>Problems |
|--------------------------|-----------------------------------------|----------------------------------|
| No                       | Yes<br>Summary                          | Bug Reports                      |

#### **Functions and Properties Being Removed**

| Function or Property Name | What<br>Happens<br>When<br>You Use<br>Function<br>or<br>Property? | Use This Instead            | Compatibility<br>Considerations                                |
|---------------------------|-------------------------------------------------------------------|-----------------------------|----------------------------------------------------------------|
| model.Algorithm.<br>Trace | Still runs                                                        | model.Algorithm.<br>Display | Using<br>model.Algorithm.<br>Trace<br>results in a<br>warning. |

## Version 7.2 (R2008a) System Identification Toolbox Software

This table summarizes what's new in Version 7.2 (R2008a):

| New Features and Changes | Version Compatibility<br>Considerations | Fixed Bugs and Known<br>Problems |
|--------------------------|-----------------------------------------|----------------------------------|
| Yes<br>Details below     | Yes<br>Summary                          | Bug Reports                      |

New features introduced in this version are:

- "Simulating Nonlinear Black-Box Models in Simulink Software" on page 64
- "Linearizing Nonlinear Black-Box Models at User-Specified Operating Points" on page 65
- "Estimating Multiple-Output Models Using Weighted Sum of Least Squares Minimization Criterion" on page 66
- "Improved Handling of Initial States for Linear and Nonlinear Models" on page 67
- "Improved Algorithm Options for Linear Models" on page 68
- "New Block Reference Pages" on page 69
- "Functions and Properties Being Removed" on page 69

## Simulating Nonlinear Black-Box Models in Simulink Software

You can now simulate nonlinear ARX and Hammerstein-Wiener models in Simulink using the nonlinear ARX and the Hammerstein-Wiener model blocks in the System Identification Toolbox block library. This is useful in the following situations:

- Representing dynamics of a physical component in a Simulink model using a data-based nonlinear model
- Replacing a complex Simulink subsystem with a simpler data-based nonlinear model

**Note** Nonlinear ARX Model and Hammerstein-Wiener Model blocks read variables from the MATLAB (base) workspace or model workspace. When the MATLAB workspace and model workspace contain a variable with the same name and this variable is referenced by a Simulink block, the variable in the model workspace takes precedence.

If you have installed Real-Time Workshop<sup>®</sup> software, you can generate code from models containing nonlinear ARX and the Hammerstein-Wiener model blocks. However, you cannot generate code when:

- Hammerstein-Wiener models use the customnet estimator for input or output nonlinearity.
- Nonlinear ARX models use custom regressors or use the customnet or neuralnet nonlinearity estimator.

You can access the new System Identification Toolbox blocks from the Simulink Library Browser. For more information about these blocks, see the IDNLARX Model (nonlinear ARX model) and the IDNLHW Model (Hammerstein-Wiener model) block reference pages.

## Linearizing Nonlinear Black-Box Models at User-Specified Operating Points

You can now use the linearize command to linearize nonlinear black-box models, including nonlinear ARX and Hammerstein-Wiener models, at specified operating points. Linearization produces a first-order Taylor series approximation of the system about an operating point. An *operating point* is defined by the set of constant input and state values for the model.

If you do not know the operating point, you can use the findop command to compute it from specifications, such as steady-state requirements or values of these quantities at a given time instant from the simulation of the model.

For nonlinear ARX models, if all of the steady-state input and output values are known, you can map these values to the model state values using the data2state command.

linearize replaces lintan and removes the restriction for linearizing models containing custom regressors or specific nonlinearity estimators, such as neuralnet and treepartition.

If you have installed Simulink Control Design<sup>™</sup> software, you can linearize nonlinear ARX and Hammerstein-Wiener models in Simulink after importing them into Simulink.

For more information, see:

- "Linear Approximation of Nonlinear Black-Box Models" about computing operating points and linearizing models
- "Simulating Identified Model Output in Simulink" about importing nonlinear black-box models into Simulink

#### Estimating Multiple-Output Models Using Weighted Sum of Least Squares Minimization Criterion

You can now specify a custom weighted trace criterion for minimization when estimating linear and nonlinear black-box models for multiple-output systems. This feature is useful for controlling the relative importance of output channels during the estimation process.

The Algorithm property of linear and nonlinear models now provides the Criterion field for choosing the minimization criterion. This new field can have the following values:

- det (Default) Specify this option to minimize the determinant of the prediction error covariance. This choice leads to maximum likelihood estimates of model parameters. It implicitly uses the inverse of estimated noise variance as the weighting function. This option was already available in previous releases.
- trace Specify this option to define your own weighing function that controls the relative weights of output signals during the estimation. This criterion minimizes the weighted sum of least square prediction errors. You can specify the relative weighting of prediction errors for each output using the new Weighting field of the Algorithm property. By default, Weighting is an identity matrix, which means that all outputs are weighed equally. Set Weighting to a positive semidefinite symmetric matrix.

For more information about these new Algorithm fields for linear estimation, see the Algorithm Properties reference page. For more information about Algorithm fields for nonlinear estimation, see the idnlarx and idnlhw reference pages.

**Note** If you are estimating a single-output model, det and trace values of the Criterion field produce the same estimation results.

## Improved Handling of Initial States for Linear and Nonlinear Models

The following are new options to handle initial states for nonlinear models:

• For nonlinear ARX models (idnlarx), you can now specify a numerical vector for initial states when using sim or predict by setting the Init argument. For example:

predict(model,data,'init',[1;2;3;4])

where the last argument is the state vector.

For more information, see the sim and predict reference pages.

• For Hammerstein-Wiener models (idnlhw), you can now choose to estimate the initial states when using predict or nlhw by setting INIT='e'.

For more information, see the predict and nlhw reference pages.

If you want to specify your own initial states, see the corresponding model reference pages for a definition of the states for each model type.

If you do not know the states, you can use the findop or the findstates command to compute the states. For more information about using these commands, see the findop(idnlarx), findop(idnlhw), findstates(idnlarx), and findstates(idnlhw) reference pages.

To help you interpret the states of a nonlinear ARX model, you can use the getDelayInfo command. For more information, see the getDelayInfo reference page.

The findstates command is available for all linear and nonlinear models. Also see the findstates(idmodel) and findstates(idnlgrey) reference pages.

### **Improved Algorithm Options for Linear Models**

The following improvements are available for the Algorithm property of linear models to align linear and nonlinear models (where appropriate) and improve robustness for default settings:

- The SearchDirection field (model.Algorithm.SearchDirection) has been renamed to SeachMethod (model.Algorithm.SearchMethod) to be consistent with the nonlinear models, where the corresponding field is SeachMethod.
- The new lsqnonlin option for specifying SearchMethod is available. model.Algorithm.SearchMethod='lsqnonlin' uses the lsqnonlin optimizer from the Optimization Toolbox<sup>™</sup> software. You must have Optimization Toolbox software installed to use this option.
- The improved gn algorithm (subspace Gauss-Newton method) is available for specifying SearchDirection. The updated gn algorithm better handles the scale of the parameter Jacobians and is also consistent with the algorithm used for nonlinear model estimation.
- The default values for the LimitError field of the Algorithm property (modelname.Algorithm.LimitError) is changed to 0, which is consistent with the corresponding option for estimating nonlinear models. In previous releases, LimitError default value was 1.6, which robustified the estimation process against data outliers by associating a linear penalty for large errors, rather than a quadratic penalty. Now, there is no robustification by default (LimitError=0). You can estimate the model with the default setting and plot the prediction errors using pe(data.model). If the resulting plot shows occasional large values, repeat the estimation with model.Algorithm.LimitError set to a value between 1 and 2.
- The model.Algorithm.Advanced property has a new tolerance field GnPinvConst corresponding to the gn SearchMethod. GnPinvConst specifies that singular values of the Jacobian that are smaller than GnPinvConst\*max(size(J))\*norm(J)\*eps are discarded when computing the search direction. You can assign a positive real value for this field. Default value is 1e4.

• The default value of model.Algorithm.Advanced.Zstability property has been changed from 1.01 to 1+sqrt(eps). The new default reduces the possibility of a situation where the estimation algorithm does not converge (predictor becomes unstable) while still allowing enough flexibility to capture lightly damped modes.

For more information about Algorithm properties of linear models, see the Algorithm Properties reference page.

### **New Block Reference Pages**

New documentation for System Identification Toolbox blocks is provided. For more information, see "Block Reference" in the System Identification Toolbox reference documentation.

| Function or Property Name           | What<br>Happens<br>When<br>You Use<br>Function<br>or<br>Property? | Use This Instead                        | Compatibility<br>Considerations                                                                            |
|-------------------------------------|-------------------------------------------------------------------|-----------------------------------------|----------------------------------------------------------------------------------------------------|
| lintan                              | Still runs                                                        | linearize(idnlhw)<br>linearize(idnlarx) | See "Linearizing<br>Nonlinear<br>Black-Box Models<br>at User-Specified<br>Operating Points"<br>on page 65. |
| model.Algorithm.<br>SearchDirection | Still runs                                                        | model.Algorithm.<br>SearchMethod        | See "Improved<br>Algorithm Options<br>for Linear Models"<br>on page 68.                                    |

### **Functions and Properties Being Removed**

| Function or Property Name                            | What<br>Happens<br>When<br>You Use<br>Function<br>or<br>Property? | Use This Instead | Compatibility<br>Considerations                                         |
|------------------------------------------------------|-------------------------------------------------------------------|------------------|-------------------------------------------------------------------------|
| gns option of<br>model.Algorithm.<br>SearchDirection | Still runs                                                        | gn               | See "Improved<br>Algorithm Options<br>for Linear Models"<br>on page 68. |
| GnsPinvTol of<br>model.Algorithm.Advanced            | Still runs                                                        | GnPinvConst      | See "Improved<br>Algorithm Options<br>for Linear Models"<br>on page 68. |

# Version 7.1 (R2007b) System Identification Toolbox Software

This table summarizes what's new in Version 7.1 (R2007b):

| New Features and Changes | Version Compatibility<br>Considerations | Fixed Bugs and Known<br>Problems |
|--------------------------|-----------------------------------------|----------------------------------|
| Yes<br>Details below     | No                                      | Bug Reports                      |

New feature introduced in this version:

#### New Polynomial Nonlinearity Estimator for Hammerstein-Wiener Models

You can now estimate nonlinearities for Hammerstein-Wiener models using a single-variable polynomial at either the input or the output. This nonlinearity estimator is available at the command line.

For more information, see the poly1d reference pages. For more information about estimating Hammerstein-Wiener models, see "Identifying Hammerstein-Wiener Models" in the System Identification Toolbox documentation.

# Version 7.0 (R2007a) System Identification Toolbox Software

This table summarizes what's new in Version 7.0 (R2007a):

| New Features and Changes | Version Compatibility<br>Considerations | Fixed Bugs and Known<br>Problems |
|--------------------------|-----------------------------------------|----------------------------------|
| Yes<br>Details below     | No                                      | Bug Reports                      |

New features and changes introduced in this version are:

- "New Nonlinear Black-Box Modeling Options" on page 72
- "New Nonlinear Grey-Box Modeling Option" on page 73
- "New Getting Started Guide" on page 74
- "Revised and Expanded User's Guide" on page 74

## **New Nonlinear Black-Box Modeling Options**

You can now estimate nonlinear discrete-time black-box models for both single-output and multiple-output time-domain data. The System Identification Toolbox product supports the following types of nonlinear black-box models:

- Hammerstein-Wiener
- Nonlinear ARX

To learn how to estimate nonlinear black-box models using the System Identification Tool GUI or commands in the MATLAB Command Window, see the System Identification Toolbox documentation.

**Note** You can estimate Hammerstein-Wiener black-box models from input-output data only. These models do not support time-series data, where there is no input.

New demos are available to help you explore nonlinear black-box functions. For more information, see the collection of demos in the Tutorials on Nonlinear ARX and Hammerstein-Wiener Model Identification category.

### **New Nonlinear Grey-Box Modeling Option**

You can now estimate nonlinear discrete-time and continuous-time models for arbitrary nonlinear ordinary differential equations using single-output and multiple-output time-domain data, or time-series data (no measured inputs). Models that you can specify as a set of nonlinear ordinary differential equations (ODEs) are called *grey-box models*.

To learn how to estimate nonlinear grey-box models using the commands in the MATLAB Command Window, see System Identification Toolbox documentation.

Specify the ODE in a function or a MEX-file. The template file for writing the MEX-file, IDNLGREY\_MODEL\_TEMPLATE.c, is located in matlab/toolbox/ident/nlident.

To estimate the equation parameters, first construct an idnlgrey object to specify the ODE file and the parameters you want to estimate. Use pem to estimate the ODE parameters. For more information, see the idnlgrey and pem reference pages.

New demos are available to help you explore nonlinear grey-box functions. For more information, see the collection of demos in the Tutorials on Nonlinear Grey-Box Model Identification category.

# Optimization Toolbox Search Method for Nonlinear Estimation Is Supported

If you have Optimization Toolbox software installed, you can specify the lsqnonlin search method for estimating black-box and grey-box nonlinear models in the MATLAB Command Window.

model.algorithm.searchmethod='lsqnonlin'

For more information, see the idnlarx, idnlhw, and idnlgrey reference pages.

### **New Getting Started Guide**

The System Identification Toolbox product now provides a new Getting Started Guide. This guide introduces fundamental identification concepts and provides the following tutorials to help you get started quickly:

- "Tutorial Identifying Linear Models Using the GUI" Tutorial for using the System Identification Tool graphical user interface (GUI) to estimate linear black-box models for single-input and single-output (SISO) data.
- "Tutorial Identifying Low-Order Transfer Functions (Process Models) Using the GUI" — Tutorial for using the System Identification Tool graphical user interface (GUI) to estimate low-order transfer functions to fit single-input and single-output (SISO) data.
- "Tutorial Identifying Linear Models Using the Command Line" Tutorial for estimating models using System Identification Toolbox objects and methods for multiple-input and single-output (MISO) data.

## **Revised and Expanded User's Guide**

The System Identification Toolbox documentation has been revised and expanded.

## Version 6.2 (R2006b) System Identification Toolbox Software

This table summarizes what's new in Version 6.2 (R2006b):

| New Features and Changes | Version Compatibility<br>Considerations | Fixed Bugs and Known<br>Problems |
|--------------------------|-----------------------------------------|----------------------------------|
| Yes<br>Details below     | No                                      | Bug Reports                      |

New feature introduced in this version:

### **MATLAB Compiler Support**

The System Identification Toolbox product now supports the MATLAB Compiler<sup>™</sup> product.

You can use MATLAB Compiler to take MATLAB files as input and generate redistributable, standalone applications that include System Identification Toolbox functionality, including the following:

- Creating data and model objects
- Preprocessing and manipulating data
- Simulating models
- Transforming models, including conversions between continuous and discrete time and model reduction
- Plotting transient and frequency response

To use these features, write a function that uses System Identification Toolbox commands. Use the MATLAB Compiler software to create a standalone application from the MATLAB Compiler file. For more information, see the MATLAB Compiler documentation.

Standalone applications that include System Identification Toolbox functionality have the following limitations:

- No access to the System Identification library in the Simulink software (slident)
- No support for model estimation

## Version 6.1.3 (R2006a) System Identification Toolbox Software

This table summarizes what's new in Version 6.1.3 (R2006a):

| New Features and Changes | Version Compatibility<br>Considerations    | Fixed Bugs and Known<br>Problems |
|--------------------------|--------------------------------------------|----------------------------------|
| Yes<br>Details below     | Yes<br>Details below. See also<br>Summary. | Bug Reports                      |

New features and changes introduced in this version are:

- "balred Introduced for Model Reduction" on page 77
- "Search Direction for Minimizing Criteria Can Be Computed by Adaptive Gauss-Newton Method" on page 77
- "Maximum Number of Bisections Used by Line Search Is Increased" on page 78

### balred Introduced for Model Reduction

Use balred to perform model reduction instead of idmodred.

#### Search Direction for Minimizing Criteria Can Be Computed by Adaptive Gauss-Newton Method

An adaptive Gauss-Newton method is now available for computing the direction of the line search for cost-function minimization. Use this method when you observe convergence problems in the estimation results, or as an alternative to the Levenberg-Marquard (1m) method.

The gna search method was suggested by Adrian Wills, Brett Ninness, and Stuart Gibson in their paper "On Gradient-Based Search for Multivariable System Estimates", presented at the IFAC World Congress in Prague in 2005. gna is an adaptive version of gns and uses a cutoff value for the singular values of the criterion Hessian, which is adjusted adaptively depending on the success of the line search. Specify the gna method by setting the SearchDirection property to 'gna'. For example:

```
m = pem(data,model_structure,'se','gna')
```

The default initial value of gamma in the gna search is 10<sup>-4</sup>. You can set a different value using the InitGnaTol property. For more information about SearchDirection, see the Algorithm Properties reference pages.

#### Maximum Number of Bisections Used by Line Search Is Increased

The default value for the MaxBisections property, which is the maximum number of bisections along the search direction used by line search, is increased from 10 to 25. This increases the number of attempts to find a lower criterion value along the search vector.

For more information about Search properties, see the Algorithm Properties reference page.

| Function or Property Name | What<br>Happens<br>When<br>You Use<br>Function<br>or<br>Property? | Use This Instead | Compatibility<br>Considerations                                  |
|---------------------------|-------------------------------------------------------------------|------------------|------------------------------------------------------------------|
| idmodred                  | Still runs                                                        | balred           | See "balred<br>Introduced for<br>Model Reduction"<br>on page 77. |

#### **Functions and Properties Being Removed**

## Version 6.1.2 (R14SP3) System Identification Toolbox Software

This table summarizes what's new in Version 6.1.2 (R14SP3):

| New Features and Changes | Version Compatibility<br>Considerations | Fixed Bugs and Known<br>Problems |
|--------------------------|-----------------------------------------|----------------------------------|
| No                       | No                                      | Bug Reports                      |

# Version 6.1.1 (R14SP2) System Identification Toolbox Software

This table summarizes what's new in Version 6.1.1 (R14SP2):

| New Features and Changes | Version Compatibility<br>Considerations | Fixed Bugs and Known<br>Problems |
|--------------------------|-----------------------------------------|----------------------------------|
| No                       | No                                      | Bug Reports                      |

## Version 6.0 (R13SP2) System Identification Toolbox Software

This table summarizes what's new in Version 6.0 (R13SP2):

| New Features and Changes | Version Compatibility<br>Considerations | Fixed Bugs and Known<br>Problems |
|--------------------------|-----------------------------------------|----------------------------------|
| Yes<br>Details below     | Yes<br>Summary                          | No bug fixes                     |

New features and changes introduced in this version are:

- "idproc Model Object Added" on page 81
- "Estimation and Validation in Frequency Domain Now Supported" on page 82
- "Continuous-Time Data Can Now Be Stored Using Frequency-Domain Objects" on page 82
- "Simulink Software Now Supports iddata and idmodel Objects" on page 83
- "advice About Data and Models Now Available" on page 83
- "Theta Models No Longer Supported" on page 83

### idproc Model Object Added

A new model object, idproc, is used to represent simple continuous-time process models. This object is characterized by static gain, possible dead time, and dominating time constant(s). A new GUI that supports this object is available in the System Identification Toolbox GUI.

To learn more about this object, type iddemopr at the MATLAB prompt to run a demo.

You can also try the command

m = pem(data, 'p1d')

# Estimation and Validation in Frequency Domain Now Supported

You can now perform estimation and validation using frequency-domain data, such as the following:

- Inputs and outputs, entered as frequency-domain data in the iddata object
- Frequency-response data from a frequency analyzer

Both System Identification Toolbox functions and the graphical user interface (GUI) support this.

All estimation, simulation, and validation routines accept frequency-domain data and frequency-response data as inputs, similar to time-domain data. The frequency-response data must be packaged as an frd or idfrd object.

Use the fft and ifftfunctions to transform between the time and frequency domains. Use the spafdr function to estimate frequency responses using frequency-dependent resolution.

Type at the MATLAB prompt:

help iddata

or

idprops data

for complete descriptions. To access a demo, type iddemofr.

# Continuous-Time Data Can Now Be Stored Using Frequency-Domain Objects

You can now store continuous-time data as a frequency-domain data object. Continuous-time Fourier-transformed data is now stored at a finite number of arbitrary frequencies, letting you estimate continuous-time models directly. For example, type at the MATLAB prompt:

help oe

# Simulink Software Now Supports iddata and idmodel Objects

You can now import and simulate System Identification Toolbox idmodel models in the Simulink environment. You can also import iddata objects into Simulink.

The command slident opens a System Identification block library, which you can use to simulate idmodel models (with or without noise). This library also contains data sources and sinks for iddata objects.

### advice About Data and Models Now Available

Use the new advice command to get helpful tips about the quality, problems, and options associated with an iddata or idmodel object.

For more information, type at the MATLAB prompt:

help iddata/advice

and

help idmodel/advice

#### Theta Models No Longer Supported

Theta models (matrices) are no longer supported.

#### **Functions and Properties Being Removed**

| Function or Property Name | What<br>Happens<br>When<br>You Use<br>Function<br>or<br>Property? | Use This Instead | Compatibility<br>Considerations |
|---------------------------|-------------------------------------------------------------------|------------------|---------------------------------|
| th                        | Errors                                                            | None             | See "Theta<br>Models No Longer  |

| Function or Property Name | What<br>Happens<br>When<br>You Use<br>Function | Use This Instead | Compatibility<br>Considerations |
|---------------------------|------------------------------------------------|------------------|---------------------------------|
|                           | or                                             |                  |                                 |
|                           | Property?                                      |                  |                                 |

|        |            |      | Supported" on page 83.                                      |
|--------|------------|------|-------------------------------------------------------------|
| th2par | Still runs | None | See "Theta<br>Models No Longer<br>Supported" on<br>page 83. |
| th2ss  | Still runs | None | See "Theta<br>Models No Longer<br>Supported" on<br>page 83. |

# Compatibility Summary for System Identification Toolbox Software

This table summarizes new features and changes that might cause incompatibilities when you upgrade from an earlier version, or when you use files on multiple versions. Details are provided with the description of the new feature or change.

| Version (Release)               | New Features and Changes with Version<br>Compatibility Impact                                           |  |
|---------------------------------|----------------------------------------------------------------------------------------------------|--|
| Latest Version<br>V8.0 (R2012a) | See the <b>Compatibility Considerations</b><br>subheading for each of these new features or<br>changes: |  |
|                                 | <ul> <li>"Estimation of Multi-Output Polynomial<br/>and Process Models" on page 6</li> </ul>            |  |
|                                 | <ul> <li>"Estimating Functions and Estimation<br/>Option Sets" on page 8</li> </ul>                     |  |
|                                 | <ul> <li>"Model Analysis and Validation Option<br/>Sets" on page 10</li> </ul>                          |  |
|                                 | • "Identified Linear Models" on page 11                                                                 |  |
|                                 | • "System Identification Tool GUI" on page 20                                                           |  |
|                                 | • "Reorganization of Estimation Reports" on page 22                                                     |  |
|                                 | • "Polynomial Models" on page 23                                                                        |  |
|                                 | • "State-Space Models" on page 28                                                                       |  |
|                                 | • "Process Models" on page 33                                                                           |  |
|                                 | • "Linear Grey-Box Models" on page 38                                                                   |  |
|                                 | <ul> <li>"Identified Frequency Response Data<br/>Models" on page 42</li> </ul>                          |  |
|                                 | • "Identification Data Objects" on page 43                                                              |  |
|                                 | • "Analysis Commands" on page 44                                                                        |  |

| Version (Release) | New Features and Changes with Version<br>Compatibility Impact      |  |
|-------------------|--------------------------------------------------------------------|--|
|                   |                                                                    |  |
|                   | • "Other Functionality Being Removed or<br>Changed" on page 53     |  |
| V7.4.3 (R2011b)   | None                                                               |  |
| V7.4.2 (R2011a)   | None                                                               |  |
| V7.4.1 (R2010b)   | None                                                               |  |
| V7.4 (R20010a)    | See "Functions and Function Elements Being<br>Removed" on page 59. |  |
| V7.3.1 (R2009b)   | None                                                               |  |
| V7.3 (R2009a)     | None                                                               |  |
| V7.2.1 (R2008b)   | See "Functions and Properties Being<br>Removed" on page 63.        |  |
| V7.2 (R2008a)     | See "Functions and Properties Being<br>Removed" on page 69.        |  |
| V7.1 (R2007b)     | None                                                               |  |
| V7.0 (R2007a)     | None                                                               |  |
| V6.2 (R2006b)     | None                                                               |  |
| V6.1.3 (R2006a)   | See "Functions and Properties Being<br>Removed" on page 78.        |  |
| V6.1.2 (R14SP3)   | None                                                               |  |
| V6.1.1 (R14SP2)   | None                                                               |  |
| V6.0 (R13SP2)     | See "Functions and Properties Being<br>Removed" on page 83.        |  |